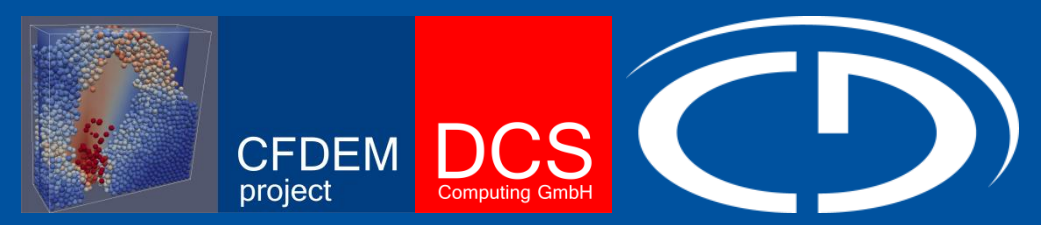

### **Introduction to Dynamical Particle Simulations**

# **DISCRETE ELEMENT METHOD Basic Theory and Algorithms**

**Daniel Queteschiner\* Christoph Kloss\*\* \*daniel.queteschiner@gmx.at \*\*christoph.kloss@cfdem.com**

### **Discrete Element Method Principles**

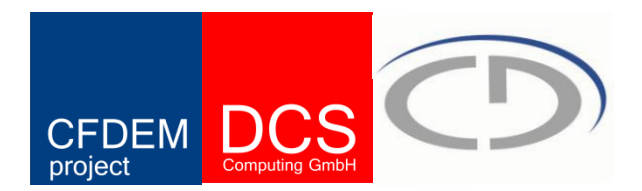

- DEM manages information about **each individual particle** (mass, velocity, ...) and the forces acting on it.
- Each particle is tracked in **Lagrangian Frame**, the force balance

 $m_p\overrightarrow{x_p} = \sum_i F_i$ **..**

is integrated using an appropriate integration scheme.

• DEM can take into account the particle's shape

Examples of forces  $F_i$  that can be included:

- Contact forces (particle-particle, particle-wall)
- Gravity
- Fluid drag force

### **Discrete Element Method Types**

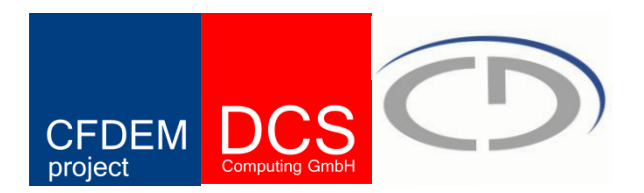

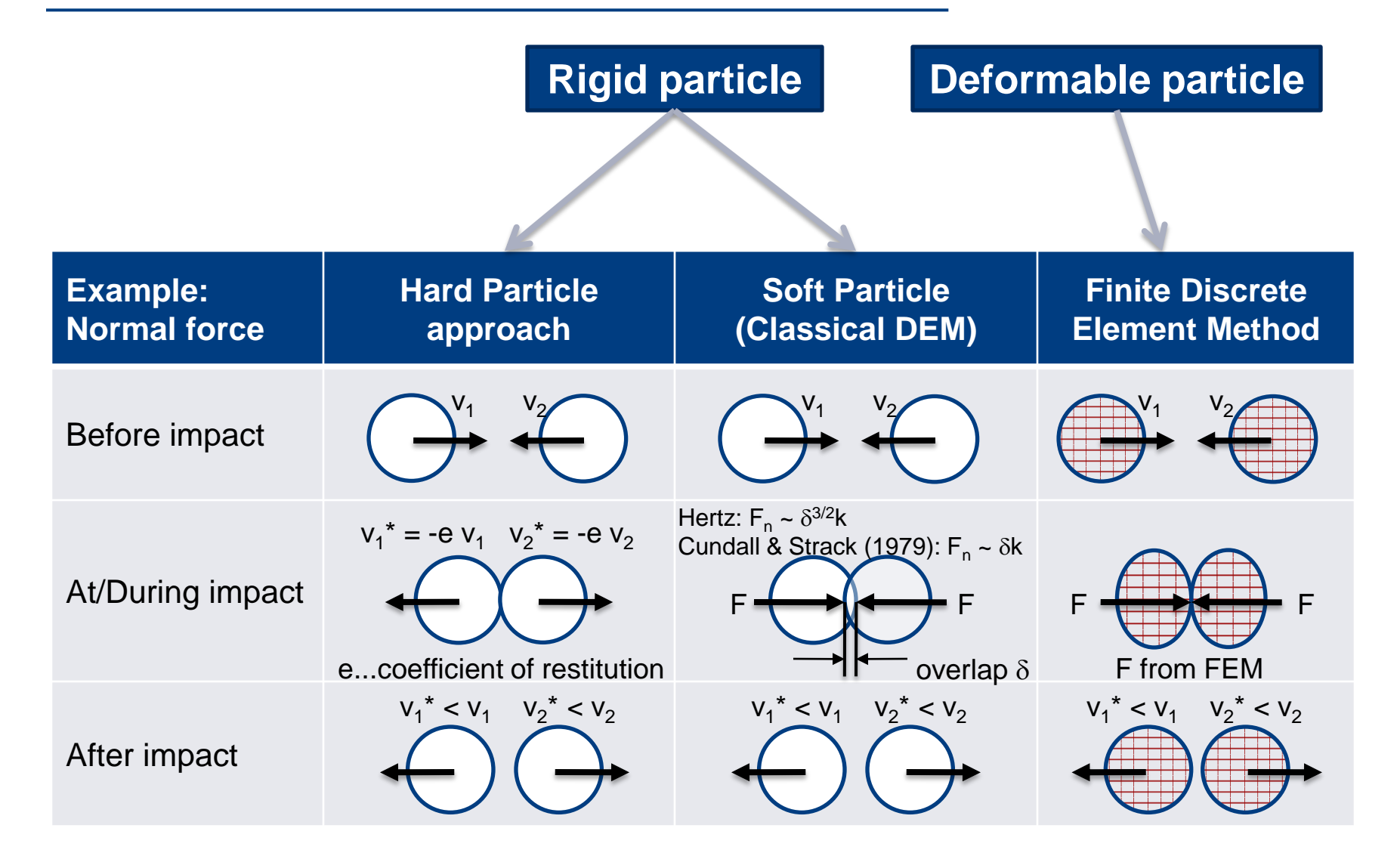

# **Discrete Element Method Time Integration (1)**

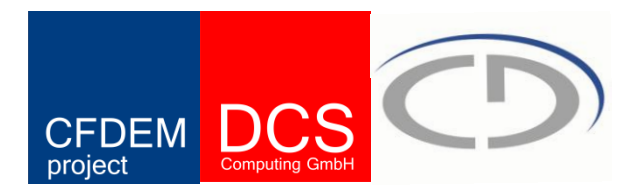

Several different integration schemes are available

- **Euler** integration (1<sup>st</sup> order)
- **Leapfrog** integration (2<sup>nd</sup> order)
- Verlet integration (2<sup>nd</sup> order)

Higher-order / multi-timestep integrators

- **Respa**
- Gear integration (can be of 2<sup>nd</sup>, 3<sup>rd</sup>, 4th, 5<sup>th</sup> order)

## **Discrete Element Method Time Integration (2)**

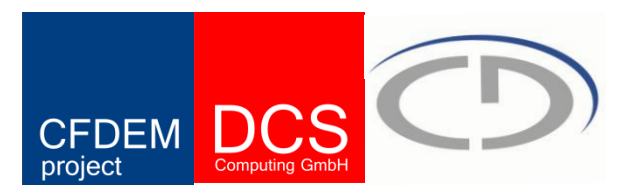

**Euler** integration (1<sup>st</sup> order)

 $\vec{x}(t + \Delta t) = \vec{x}(t) + \vec{v}(t)\Delta t$ 

 $\vec{v}(t + \Delta t) = \vec{v}(t) + \vec{a}(t)\Delta t$ 

**Leapfrog** integration (2nd order)

$$
\vec{x}(t + \Delta t) = \vec{x}(t) + \vec{v}(t - \frac{1}{2}\Delta t)\Delta t
$$

 $\vec{a}(t) = \vec{F}(\vec{x}(t))$ 

$$
\overrightarrow{v}(t + \frac{1}{2}\Delta t) = \overrightarrow{v}(t - \frac{1}{2}\Delta t) + \overrightarrow{a}(t)\Delta t
$$

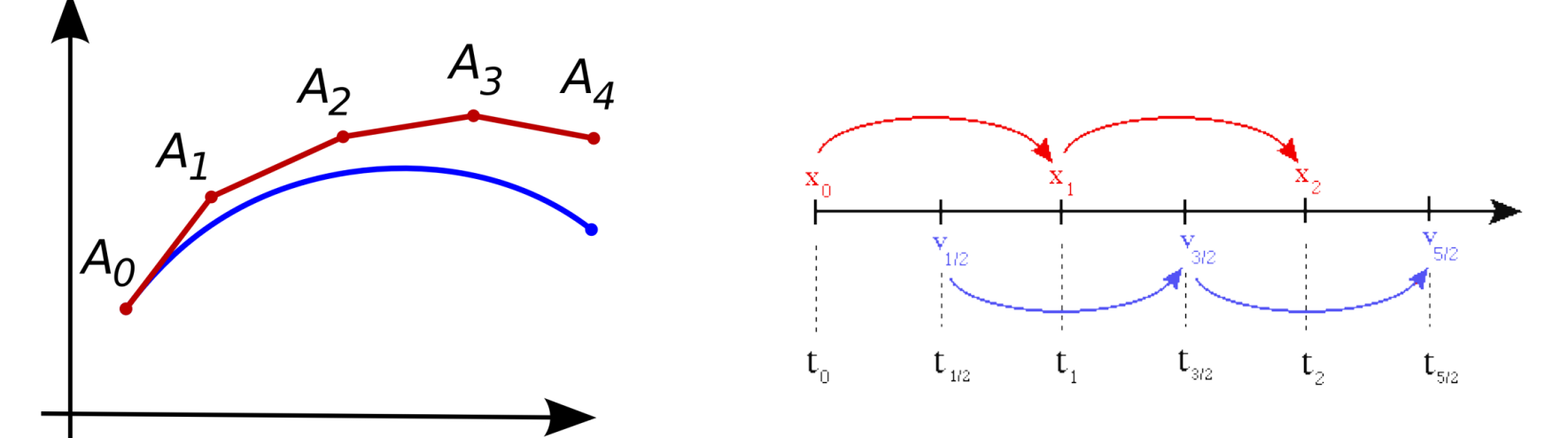

### **Discrete Element Method Time Integration (3)**

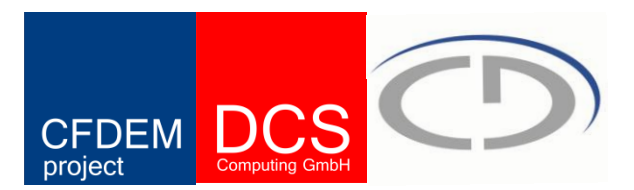

**Verlet** integration

With a Taylor series, one finds:  $\vec{x}(t + \Delta t) = \vec{x}(t) + \vec{v}(t)\Delta t + \frac{1}{2}\vec{a}(t)\Delta t^2 + \frac{1}{6}\vec{b}(t)\Delta t^3 + O(\Delta t^4)$ 

$$
\vec{x}(t - \Delta t) = \vec{x}(t) - \vec{v}(t)\Delta t + 4\vec{a}(t)\Delta t^2 - 4\vec{b}(t)\Delta t^3 + O(\Delta t^4)
$$

which yields:

$$
\vec{x}(t + \Delta t) = 2\vec{x}(t) - \vec{x}(t - \Delta t) + \vec{a}(t)\Delta t^2 + O(\Delta t^4)
$$

For the first time-step, since  $\vec{x}(-\Delta t)$  is unknown, one uses:

 $\vec{x}(\Delta t) \approx \vec{x}(0) + \vec{v}(0)\Delta t + \frac{1}{2}\vec{a}(0)\Delta t^2 + O(\Delta t^3)$ 

### **Discrete Element Method Time Integration (4)**

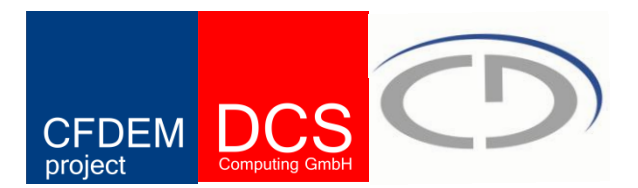

**Velocity Verlet** integration

Tracking of particle **position and velocity**, again using Taylor expansion:

 $\vec{x}(t + \Delta t) = \vec{x}(t) + \vec{v}(t)\Delta t + \frac{1}{2}\vec{a}(t)\Delta t^2$ 

 $\vec{v}(t + \Delta t) = \vec{v}(t) + \frac{1}{2} \{\vec{a}(t) + \vec{a}(t + \Delta t)\}\Delta t$ 

## **Discrete Element Method Time Integration (5)**

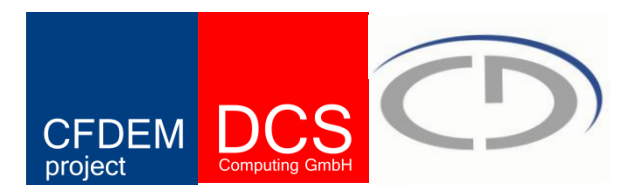

**Velocity Verlet** integration

The standard implementation scheme of this algorithm is:

- 1. Calculate:  $\vec{v}(t + \frac{1}{2}\Delta t) = \vec{v}(t) + \frac{1}{2}\vec{a}(t)\Delta t$
- 2. Calculate:  $\vec{x}(t + \Delta t) = \vec{x}(t) + \vec{v}(t + \frac{1}{2}\Delta t)\Delta t$
- 3. Derive  $\vec{a}(t + \Delta t)$  from the interaction (e.g. particle collision force).
- 4. Calculate:  $\vec{v}(t + \Delta t) = \vec{v}(t + \frac{1}{2}\Delta t) + \frac{1}{2}\vec{a}(t + \Delta t)\Delta t$

### **Commonly used in LIGGGHTS**

# **Discrete Element Method Time Integration (6)**

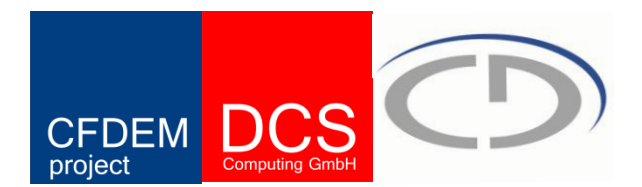

**Velocity Verlet** has the following attractive properties:

- Only terms differing one order in  $\Delta t$  at maximum are combined. (machine precision)
- It is time reversible (if no dissipation is present).
- It is symplectic, i.e. it does not violate Liouville's theorem. (This means it conserves phase-space density)
- It is easy to implement and memory efficient

Integrators such as standard **Runge-Kutta** are **not symplectic**, and are thus less frequently used for Molecular Dynamics / DEM.

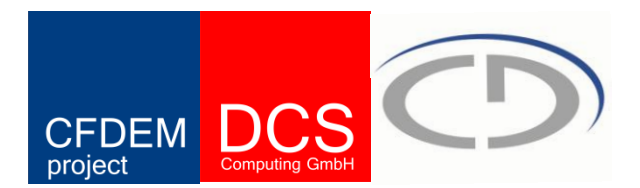

- Impractical to check each pair of particles for possible contacts (*O(n<sup>2</sup> )* runtime behaviour)
- Use a grid based structure to exclude potential partners  $\rightarrow$   $O(n)$  runtime behaviour
- Still, detection of contact partners remains bottle-neck of DEM
- Simulation results are not grid-dependent, but runtime is

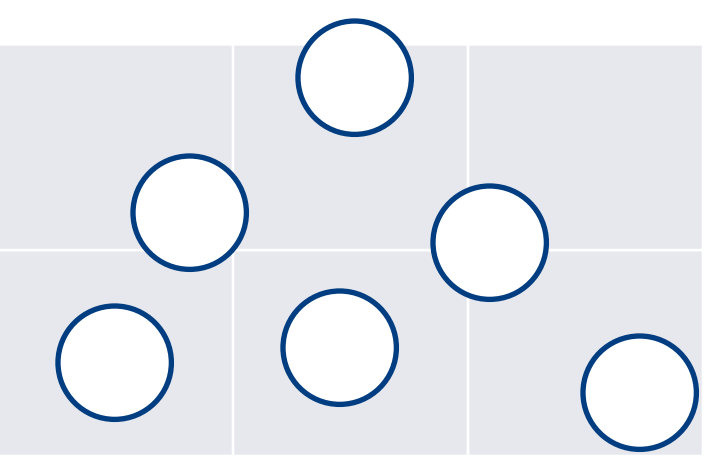

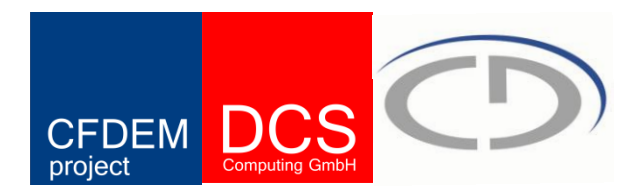

Example for contact detection algorithm

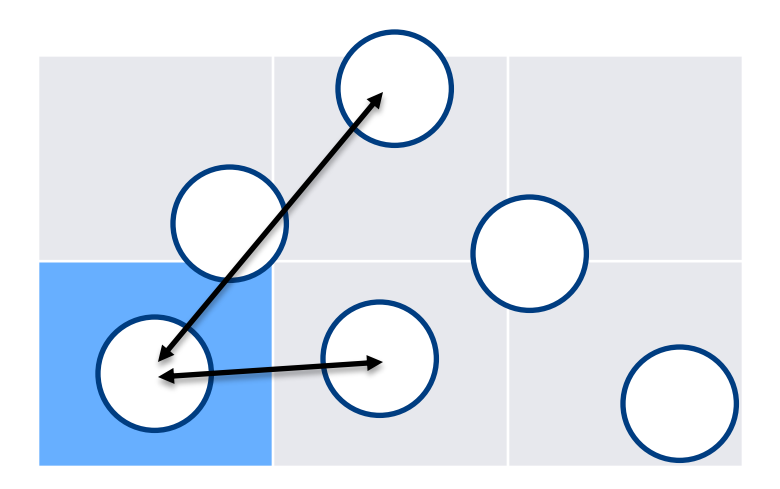

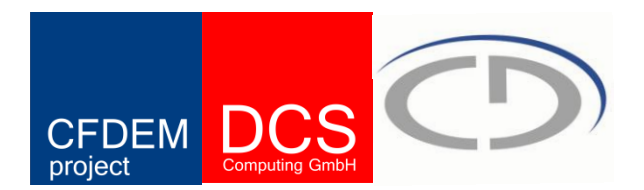

Example for contact detection algorithm

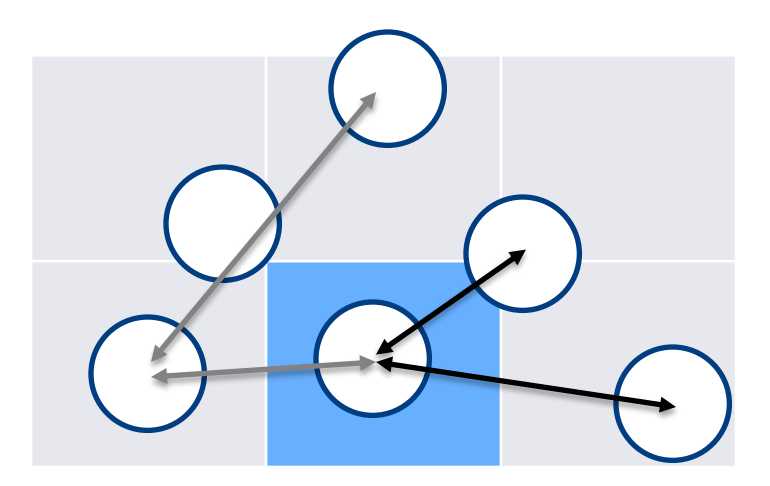

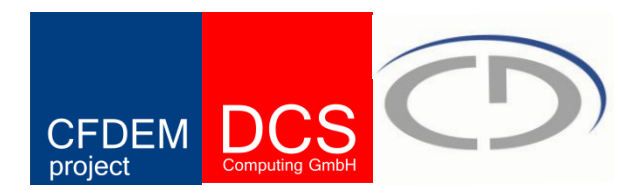

Example for contact detection algorithm

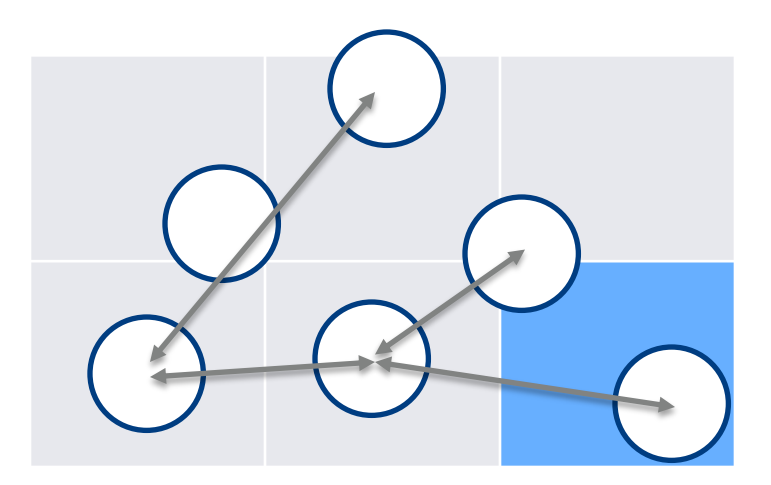

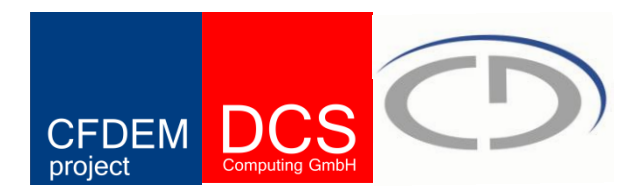

Example for contact detection algorithm

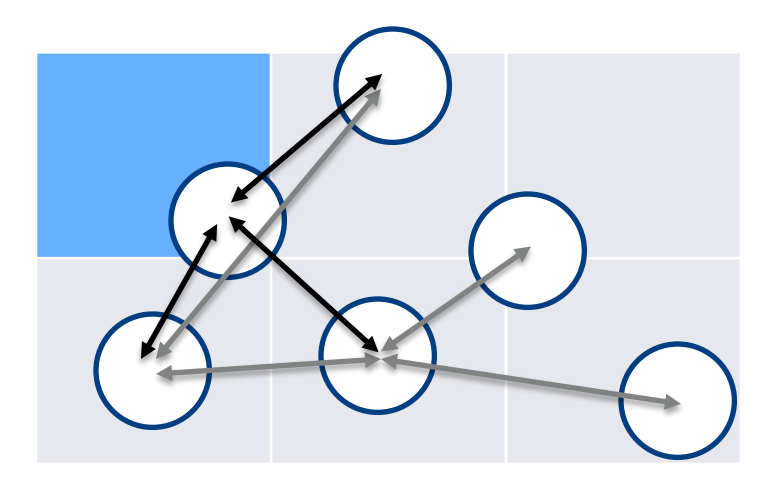

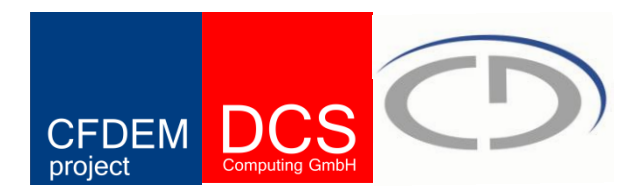

Example for contact detection algorithm

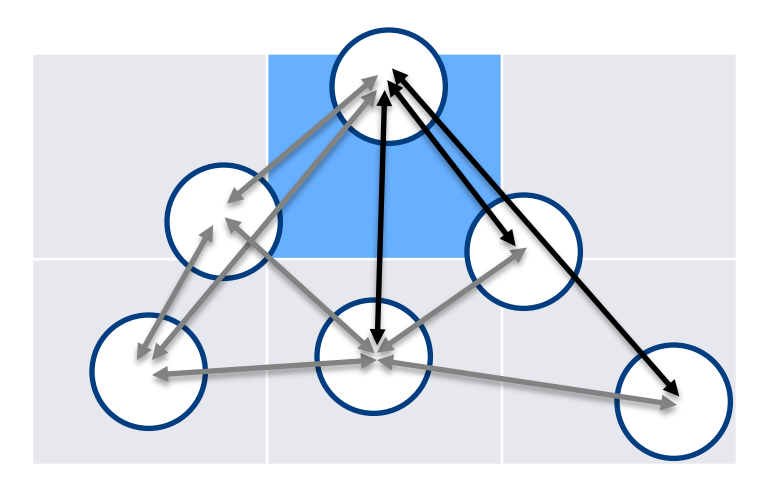

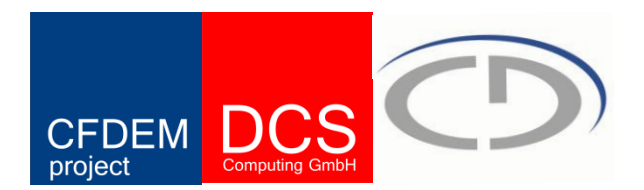

Example for contact detection algorithm

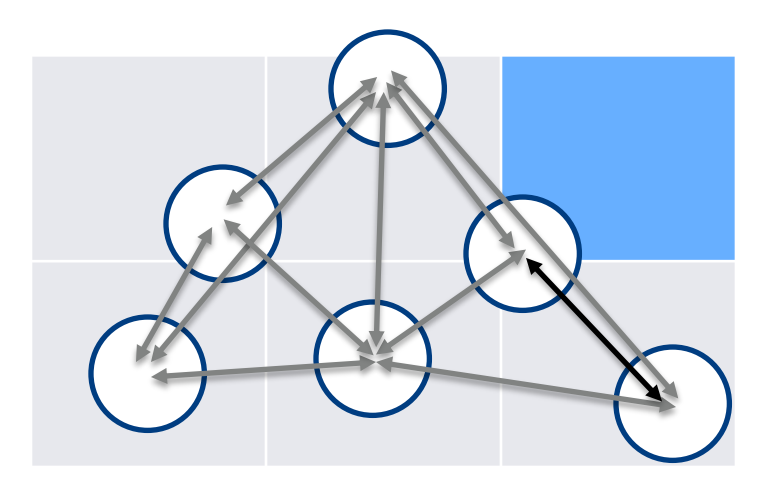

**Neighbour-Lists** or **Verlet-Lists** (Verlet, 1967)

- Pairs of particles  $p_i$ ,  $p_j$  are added to a "neighbour-list" if  $dist_{ii} < r_i + r_j + c$  c ... skin parameter
- Collision detection is based on this list for the next  $N_{\text{Vert}}$  time-steps (Walther, 2009)

 $N_{\text{Vert}} = c / (2 V_{\text{max}} \Delta t)$ 

Usually, a **combined approach of grid decomposition and Verlet-Lists** is used. The grid spacing and the Verlet parameter c are optimized to get a fast algorithm.

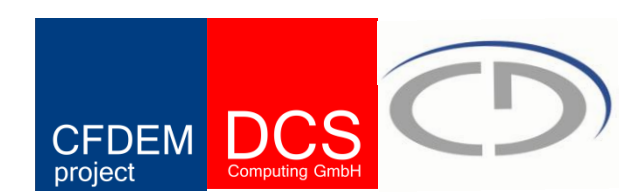

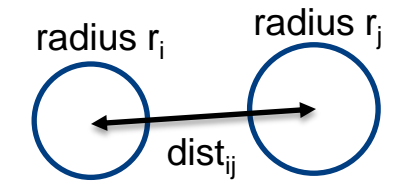

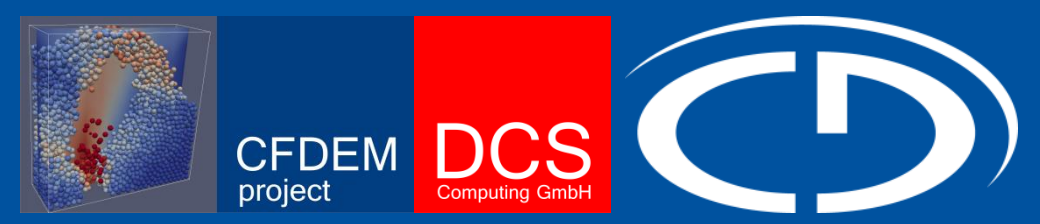

### **Introduction to Dynamical Particle Simulations**

# **LIGGGHTS**

**LAMMPS Improved for General Granular and Granular Heat Transfer Simulations**

> **Daniel Queteschiner\* Christoph Kloss\*\* \*daniel.queteschiner@gmx.at \*\*christoph.kloss@cfdem.com**

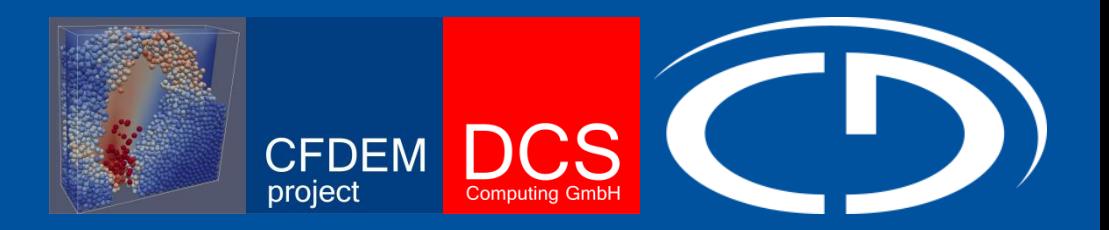

# The MD Code LAMMPS

# **LIGGGHTS LAMMPS - Open Source MD + DEM**

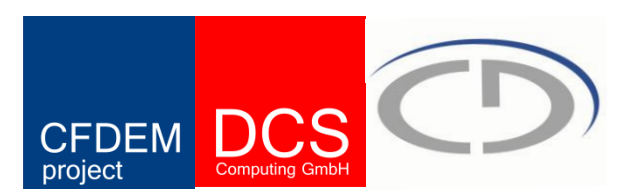

- **LAMMPS** = **Large Atomic and Molecular Massively Parallel Simulator**
- **OpenSource under GPL**, provided by **Sandia National Laboratories** since the mid 90"s (<http://lammps.sandia.gov/>)
- **Widely used** (over **500 journal publications** 2000-2009 using LAMMPS) see <http://lammps.sandia.gov/papers.html>
- LAMMPS has potentials for soft materials (biomolecules, polymers), solid-state materials (metals, semiconductors) and **coarse-grained systems**. It can be used to model atoms or, more generically, as a **parallel particle simulator** at the **atomic, meso, or continuum scale**.
- LAMMPS is a **C++** code, it runs on single processors or in parallel using **message-passing** techniques and a **spatial-decomposition of the simulation**  domain. The code is designed to be easy to modify or extend with new functionality.
- It is **very fast** and also used on huge clusters (e.g. on Sandia Red Storm with 16k Quadcore nodes, simulations with 2 billion particles performed)

# **LIGGGHTS Why take LAMMPS?**

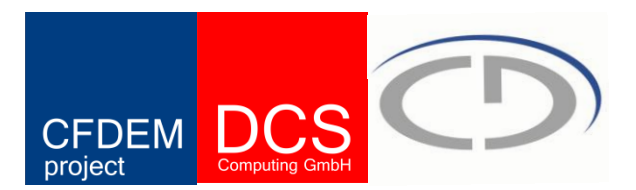

### **The strengths of LAMMPS**

- LAMMPS is **fast** and has a scope for **massively parallel computing**
- The LAMMPS **documentation is good**
- LAMMPS has a **large user community**
- LAMMPS is **easy to use** (good scripting language)
- LAMMPS **source code is easy to read, understand and modify**
- **GPU acceleration** efforts are underway right now
- LAMMPS offers a great **coupling interface**

# **LIGGGHTS The CFDEM Project**

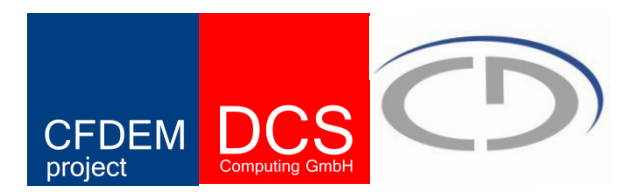

### **What does Open Source Software stand for?**

- Anyone is free to use, modify, or extend, including commercial purpose
- If you distribute a modified version, it must remain open-source

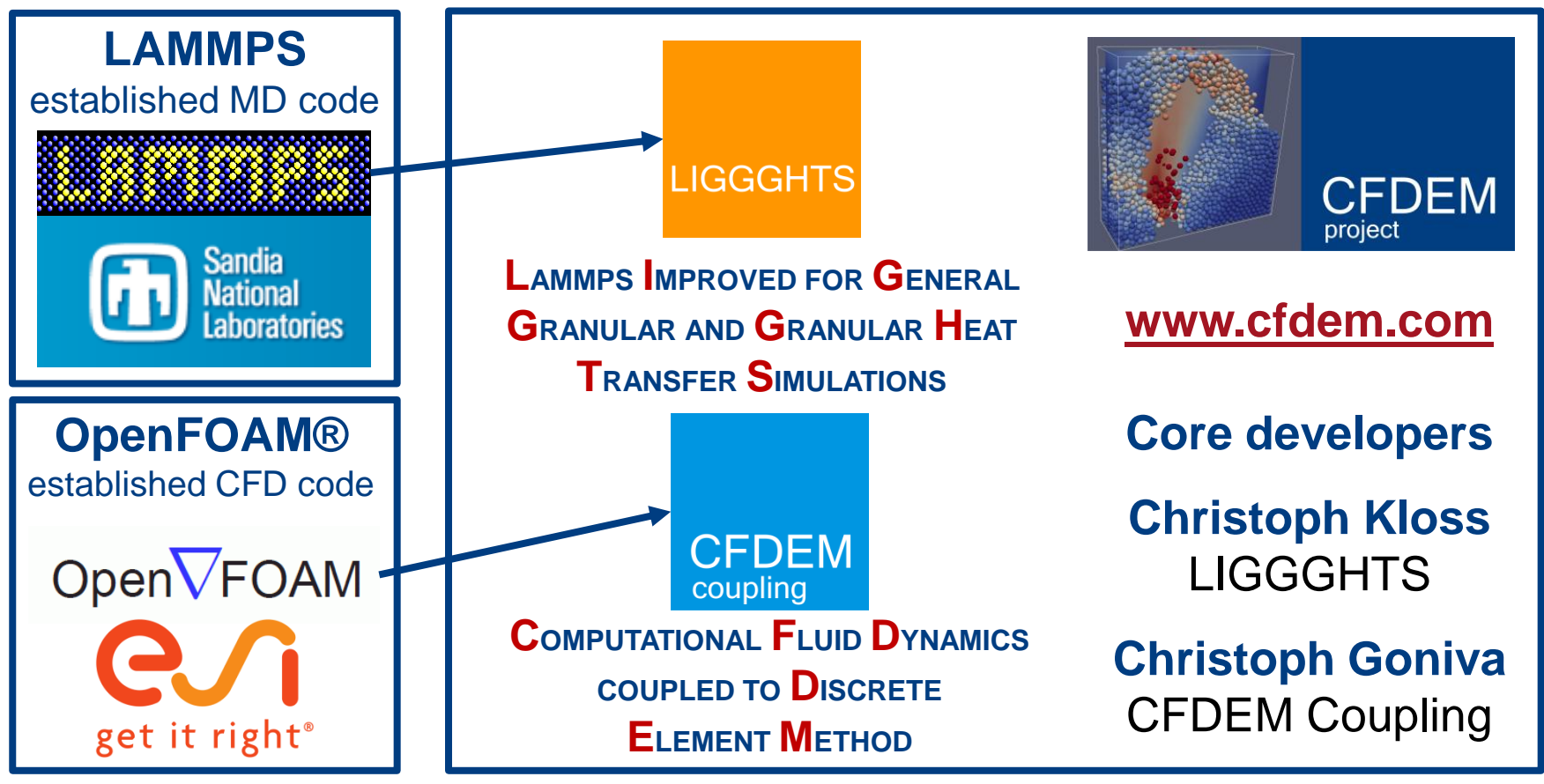

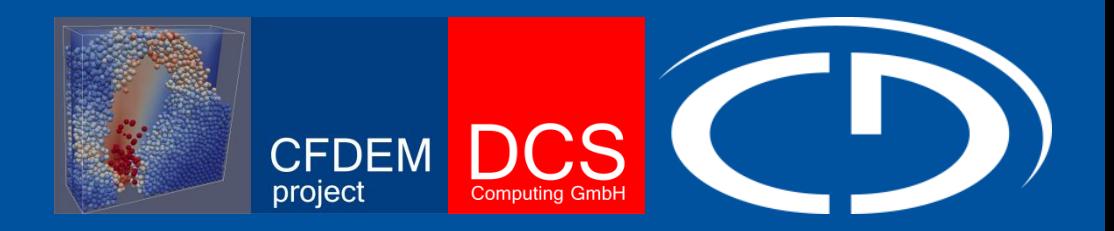

# Getting And Installing LIGGGHTS

# **LIGGGHTS Installed In 5 Minutes**

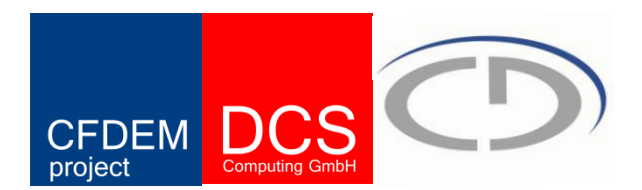

### *LIGGGHTS installation from Git repository*

• Open a terminal type (using https protocol)

**git clone https://github.com/CFDEMproject/LIGGGHTS-PUBLIC.git** or (using git protocol)

**git clone git@github.com:CFDEMproject/LIGGGHTS-PUBLIC.git**

• Change to the LIGGGHTS-PUBLIC/src folder and type:

**make fedora**

to compile (OpenMPI installation required).

• This will create an executable called

**lmp\_fedora**

• To start a simulation, you need the executable and an input script

**lmp\_fedora < in.example**

### **LIGGGHTS Installed In 5 Minutes**

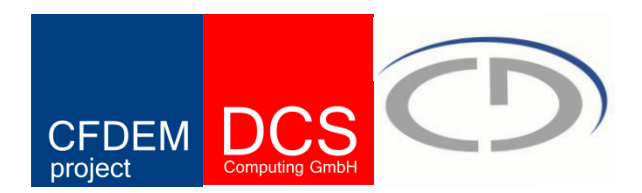

*For Post-Processing: LPP/pizza.py installation*

• Type

**git clone git://cfdem.git.sourceforge.net/gitroot/cfdem/lpp**

### **LIGGGHTS Simulation Running**

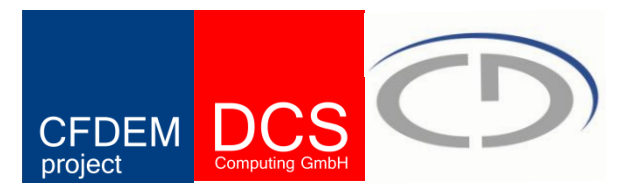

#### *What does the output mean?*

```
LIGGGHTS 1.2.7 based on lammps-10Mar10
Created orthogonal box = (-0.05 -0.05 0) to (0.05 0.05 0.15)1 by 1 by 1 processor grid
0 atoms in group nve group
Particle insertion: 2100 every 3197 steps, 1800 by step 1
Setting up run ...
Memory usage per processor = 9.57344 Mbytes
Step Atoms KinEng 1 Volume 
       0 0 0.0015
WARNING: Less insertions than requested
      1 963 0.0391011 0 0.0015 
Loop time of 1.76714 on 1 procs for 1 steps with 963 atoms
Pair time (%) = 4.1008e-05 (0.00232058)
Neigh time (%) = 0.00112796 (0.0638295)
Comm time (%) = 8.10623e-06 (0.000458719)
Outpt time (%) = 1.90735e-05 (0.00107934)
Other time (%) = 1.76595 (99.9323)
Nlocal: 963 ave 963 max 963 min
Histogram: 1 0 0 0 0 0 0 0 0 0
Nghost: 0 ave 0 max 0 min
Histogram: 1 0 0 0 0 0 0 0 0 0
Neighs: 3134 ave 3134 max 3134 min
Histogram: 1 0 0 0 0 0 0 0 0 0
Total # of neighbors = 3134
Ave neighs/atom = 3.25441Neighbor list builds = 1
Dangerous builds = 0
Setting up run ...
```
## **LIGGGHTS Simulation Running**

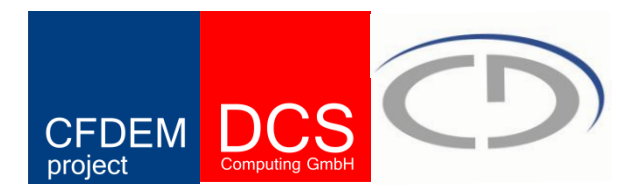

### *What does the output mean?*

#### **Simulation Box and processor grid (for parallel computation)**

Created orthogonal box =  $(-0.05 -0.05 0)$  to  $(0.05 0.05 0.15)$ 1 by 1 by 1 processor grid

#### **Info about insertion of particles**

```
Particle insertion: 2100 every 3197 steps, 1800 by step 1
Setting up run ...
Memory usage per processor = 9.14886 Mbytes
```
**"Thermo" Info about time-step, number of particles in domain, translatory and rotational energy, and total simulation box volume**

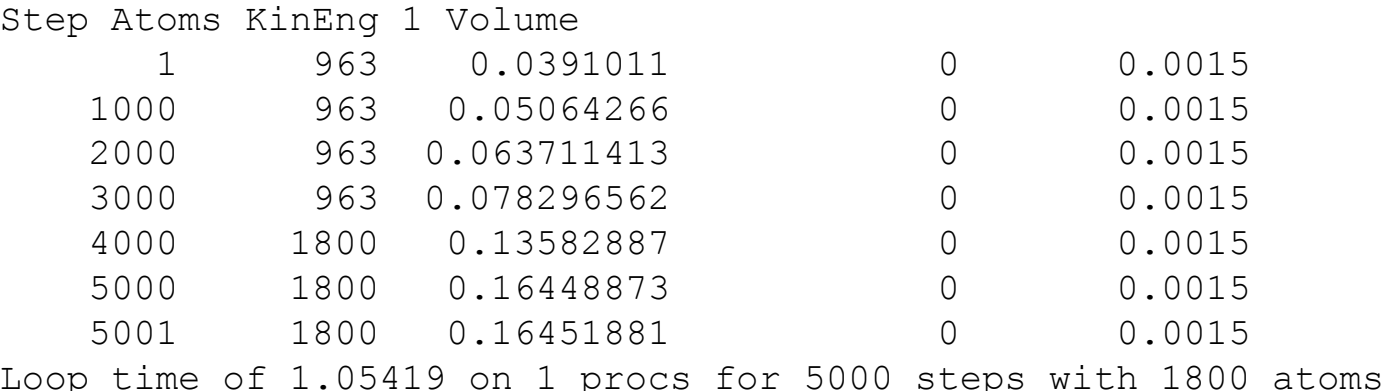

### **LIGGGHTS Simulation Running**

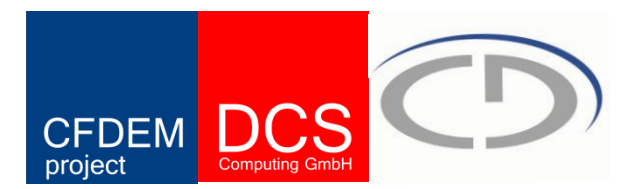

### *What does the output mean?*

#### **Statistics – how much time was needed for which parts of the algorithms?**

Pair time (%) = 0.218345 (20.712) Neigh time (%) = 0.0682487 (6.47402) Comm time (%) = 0.00209141 (0.198389) Outpt time (%) = 0.0375419 (3.56119) Other time (%) = 0.727967 (69.0543)

**Statistics – how was the particle distribution and neighbor distribution among the processors** Nlocal: 1800 ave 1800 max 1800 min Histogram: 1 0 0 0 0 0 0 0 0 0 Nghost: 0 ave 0 max 0 min Histogram: 1 0 0 0 0 0 0 0 0 0 Neighs: 3623 ave 3623 max 3623 min Histogram: 1 0 0 0 0 0 0 0 0 0

## **LIGGGHTS Input Script**

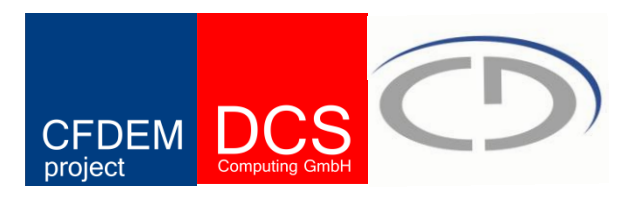

*Input scripts do:*

- Simulation setup
- Setup of simulation output
- Optimization loops
- Definition of variables
- Execution of shell commands

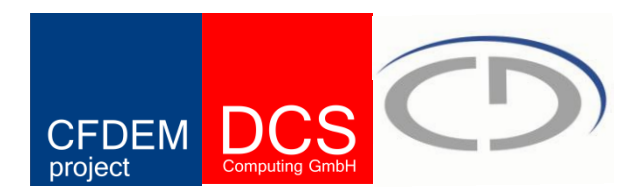

- LIGGGHTS executes by reading commands from an input script (text file) one line at a time. (each command takes effect when it is read)
- In many cases, the ordering of commands is not important, however, some commands are only valid when they follow other commands.
- Each non-blank line in the input script is treated as a command
- LIGGGHTS commands are **case sensitive**.
- An **&** at the end of a line means that the command continues on the next line
- All characters following a **#** character are treated as comments
- A **\$** character indicates the beginning of a variable name in a line
- A line is broken into "words" separated by whitespaces (tabs, spaces)
- The **first word** is the **command name**, the rest are arguments

# **LIGGGHTS Input Script Structure**

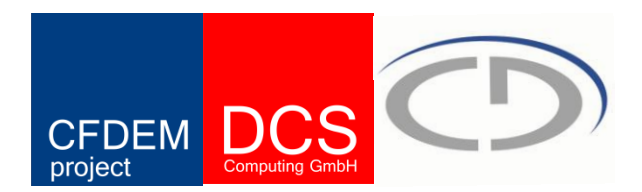

A LIGGGHTS input script typically has 4 parts

- Initialization
- Atom definition
- Settings
- Run a simulation

The last 2 parts can be repeated as many times as desired, i.e. run a simulation, change some settings, run some more, etc.

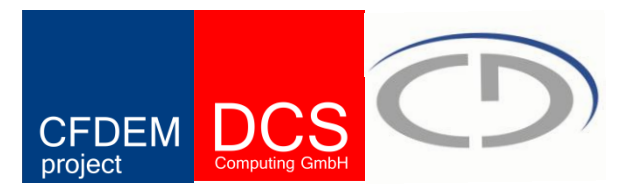

#Simple chute wear test

atom\_style granular atom modify map array

boundary f f f newton off

communicate single vel yes

units si

region domain block -0.5 0.1 -0.2 0.2 -0.4 0.15 units box create box 1 domain

neighbor 0.002 bin neigh modify delay 0

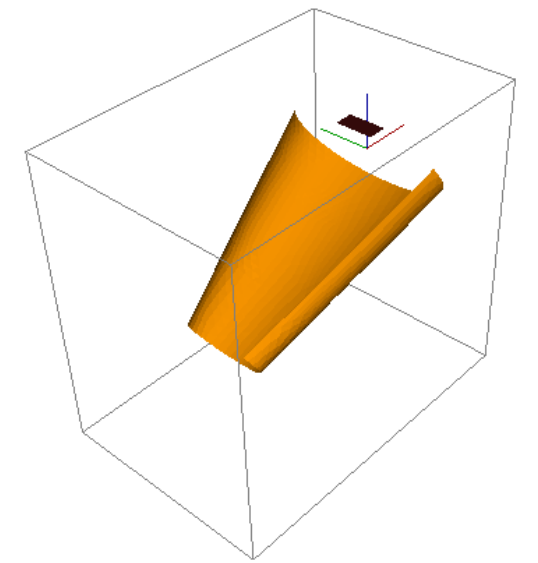

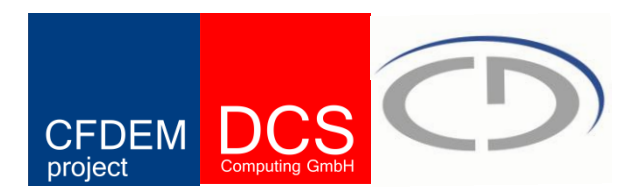

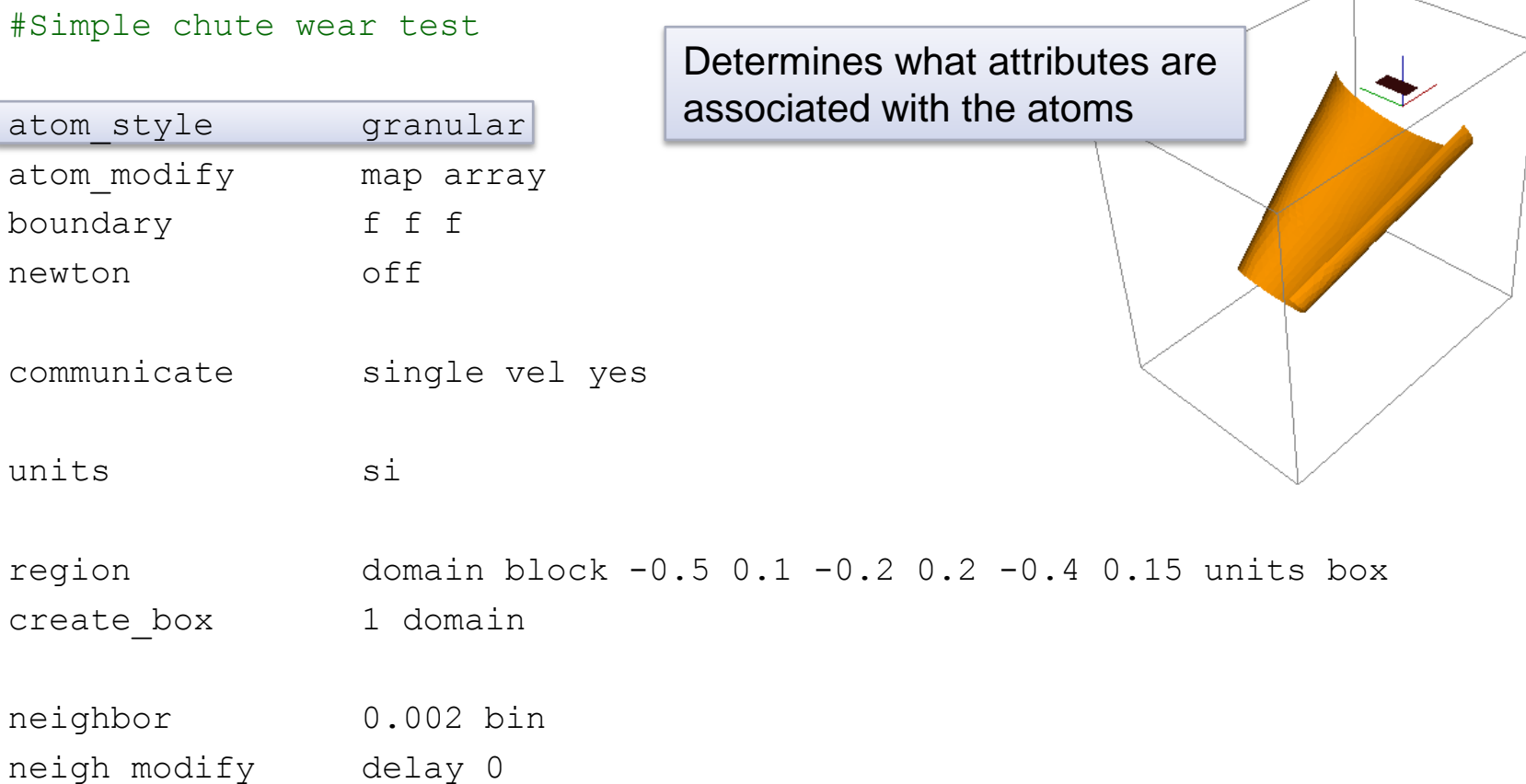

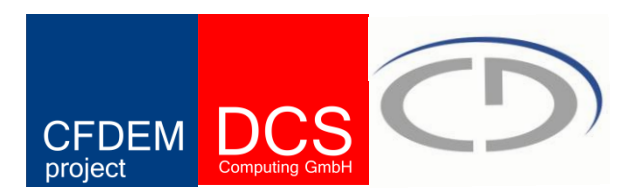

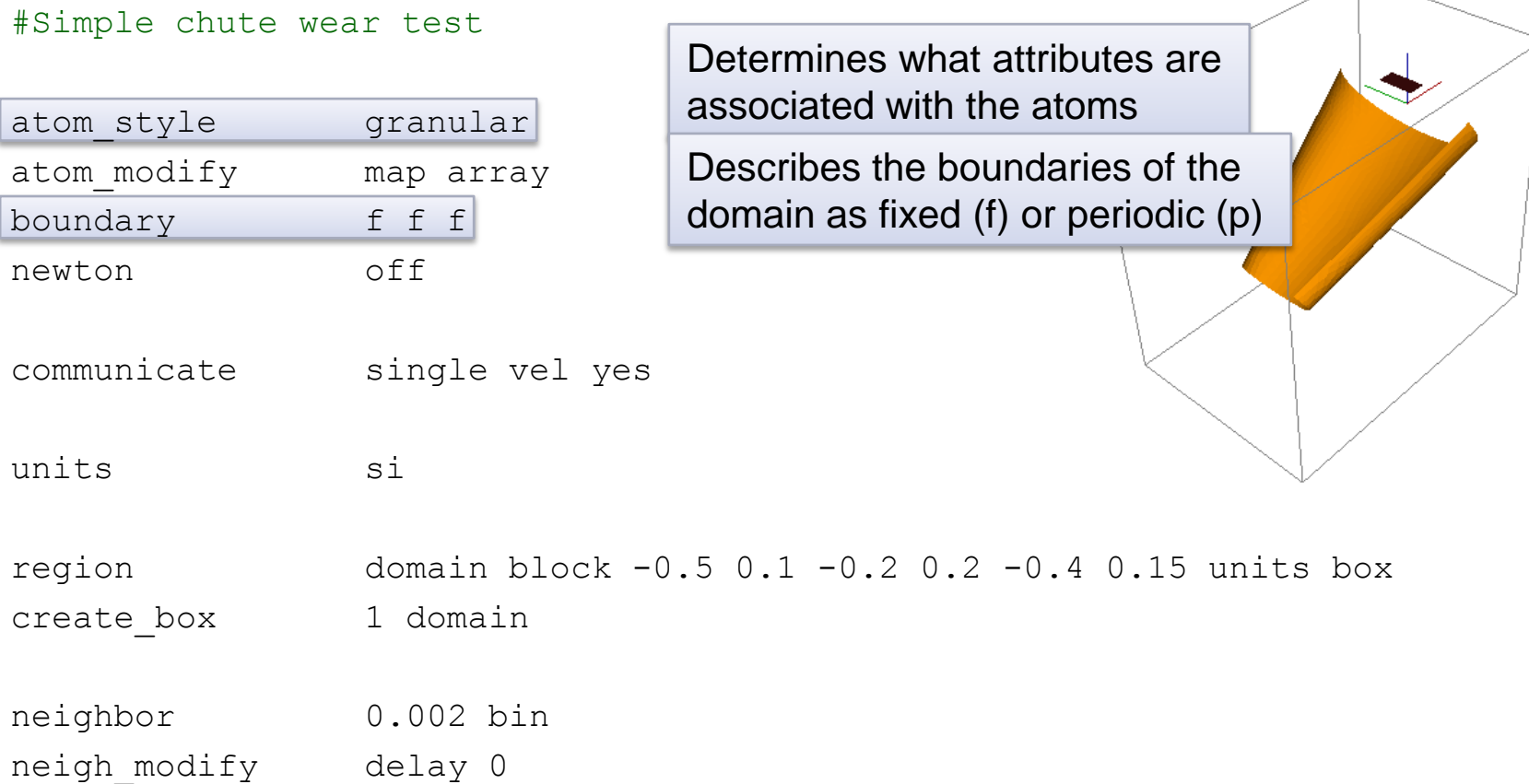

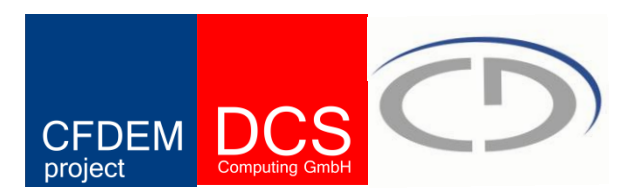

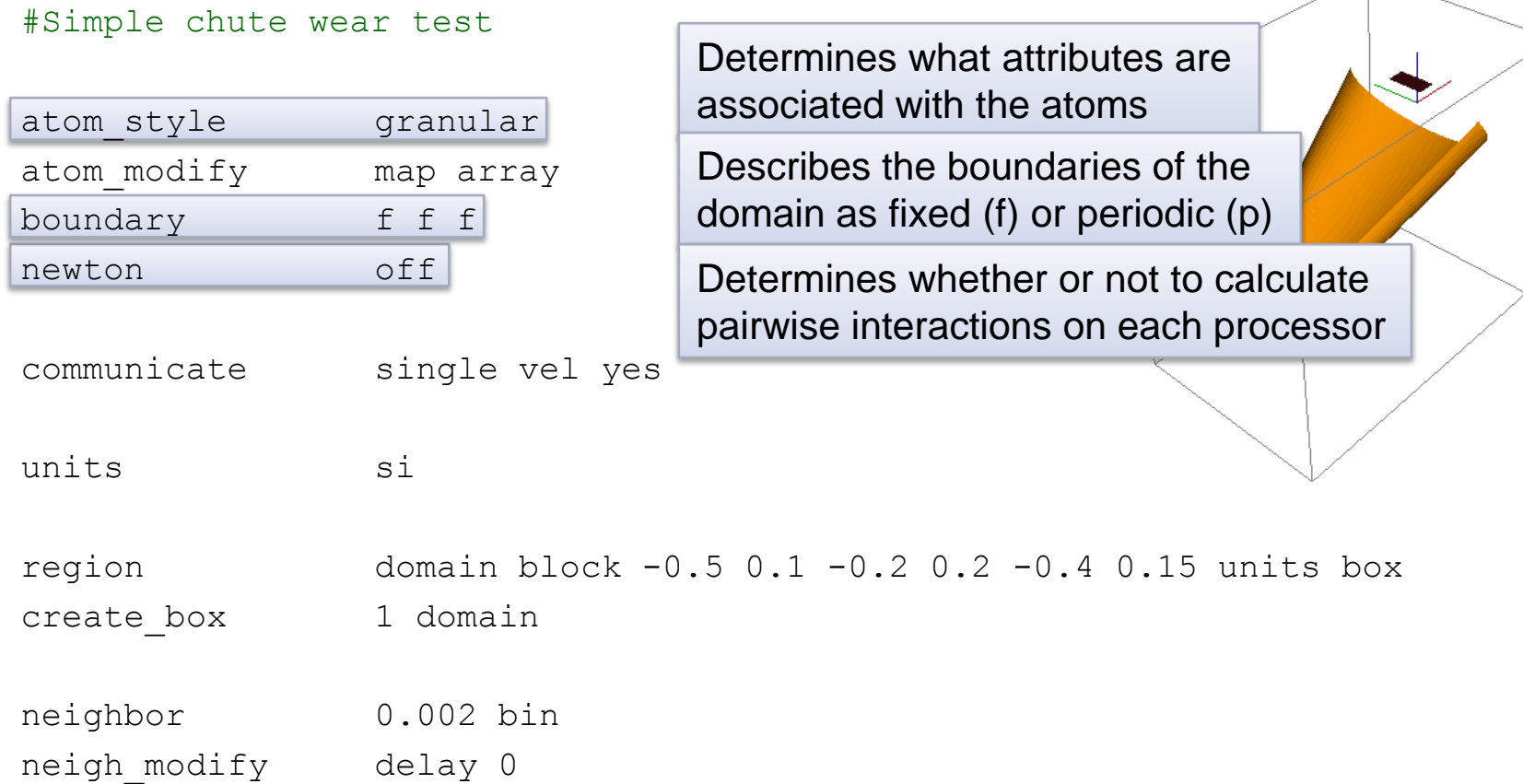

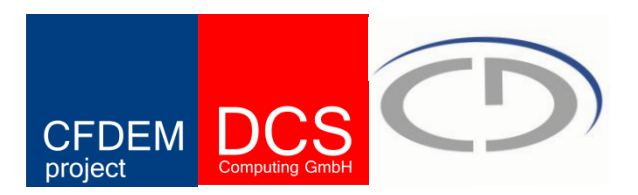

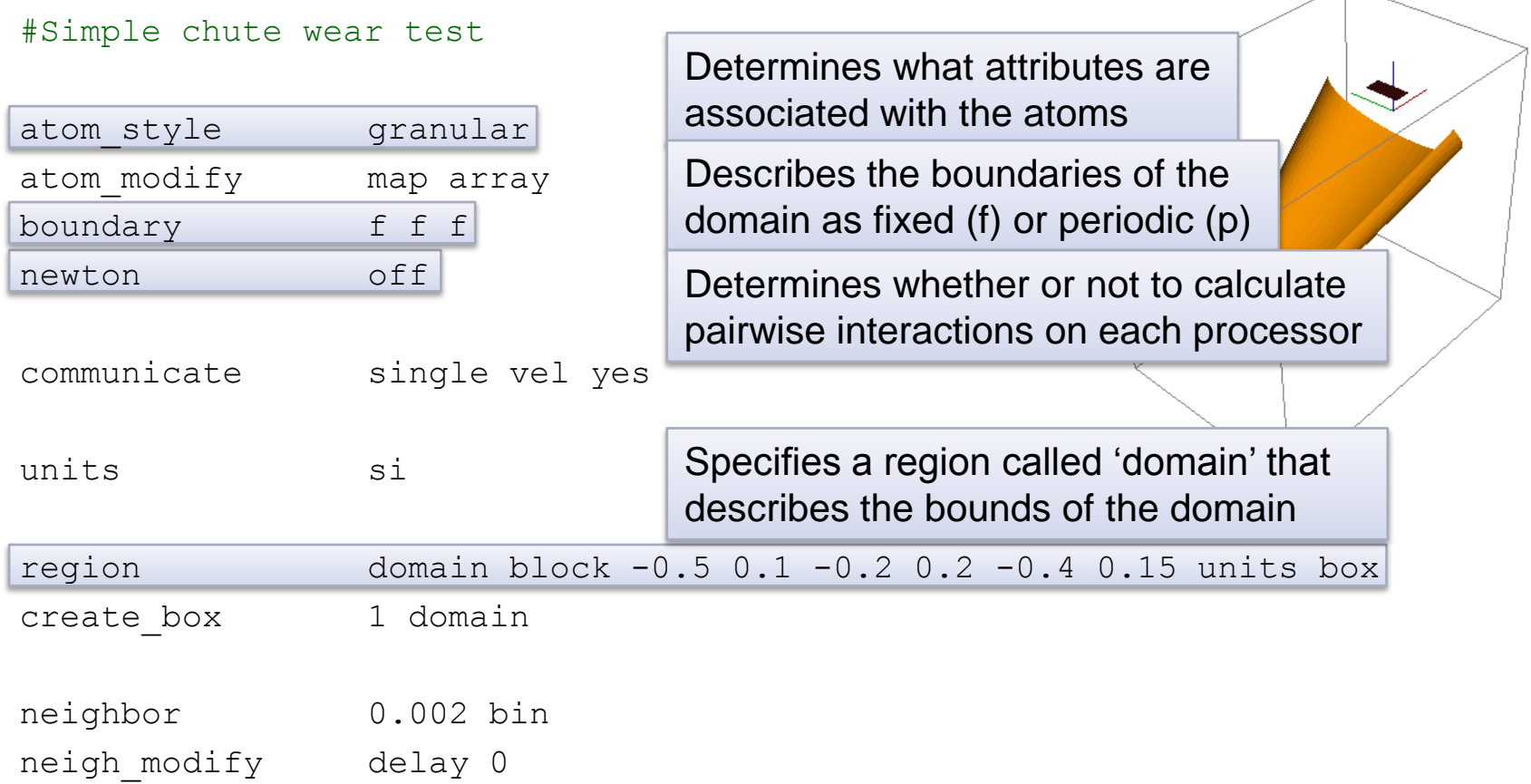

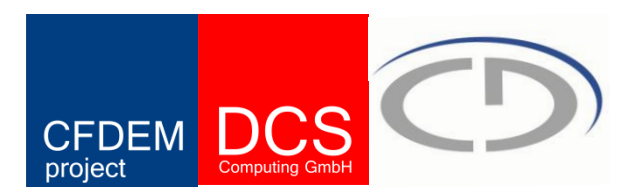

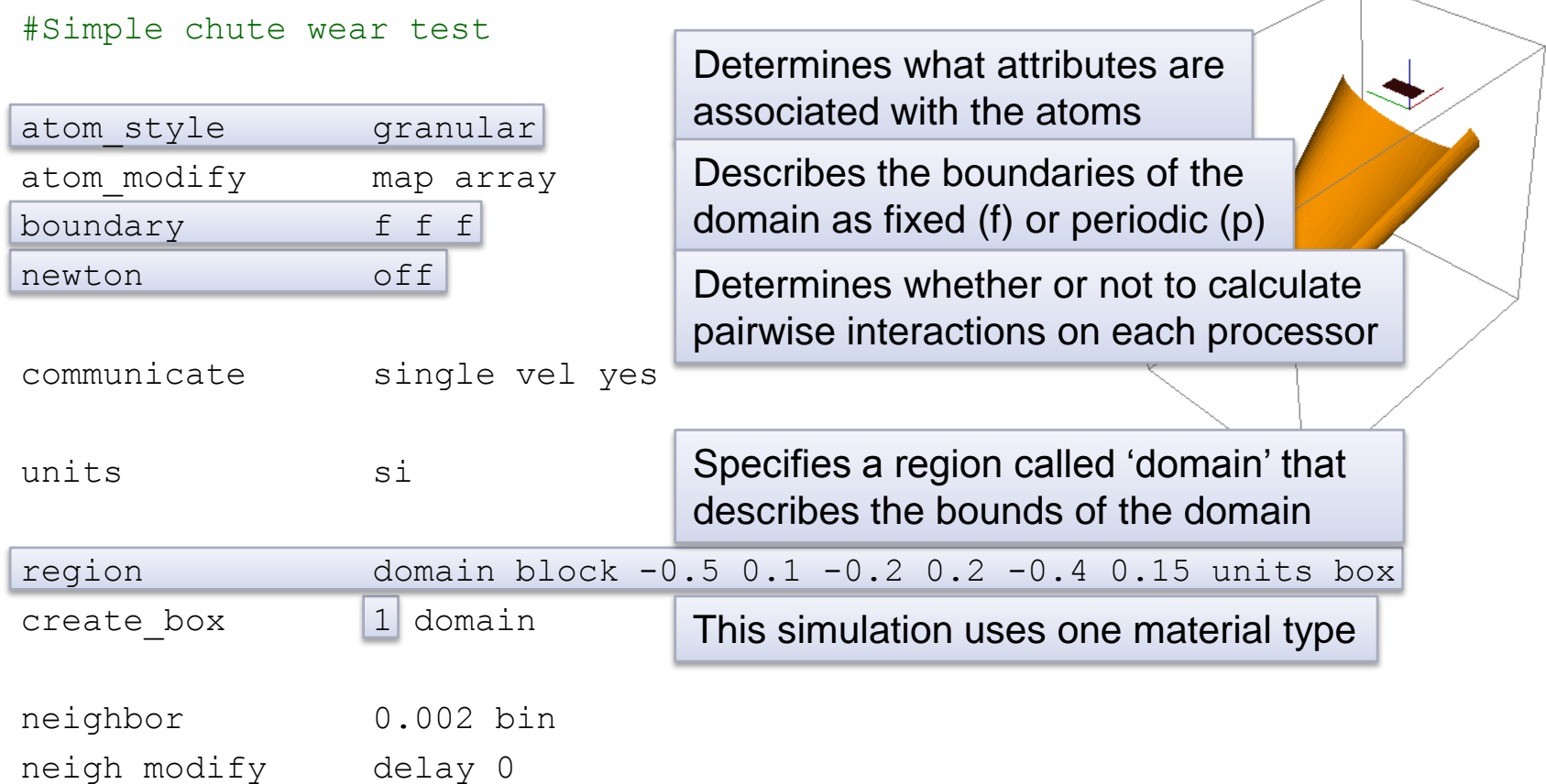

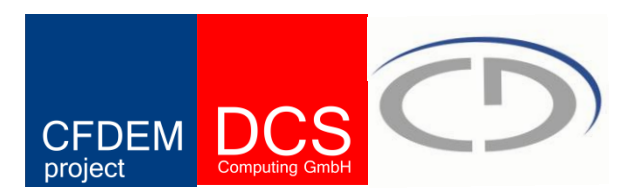

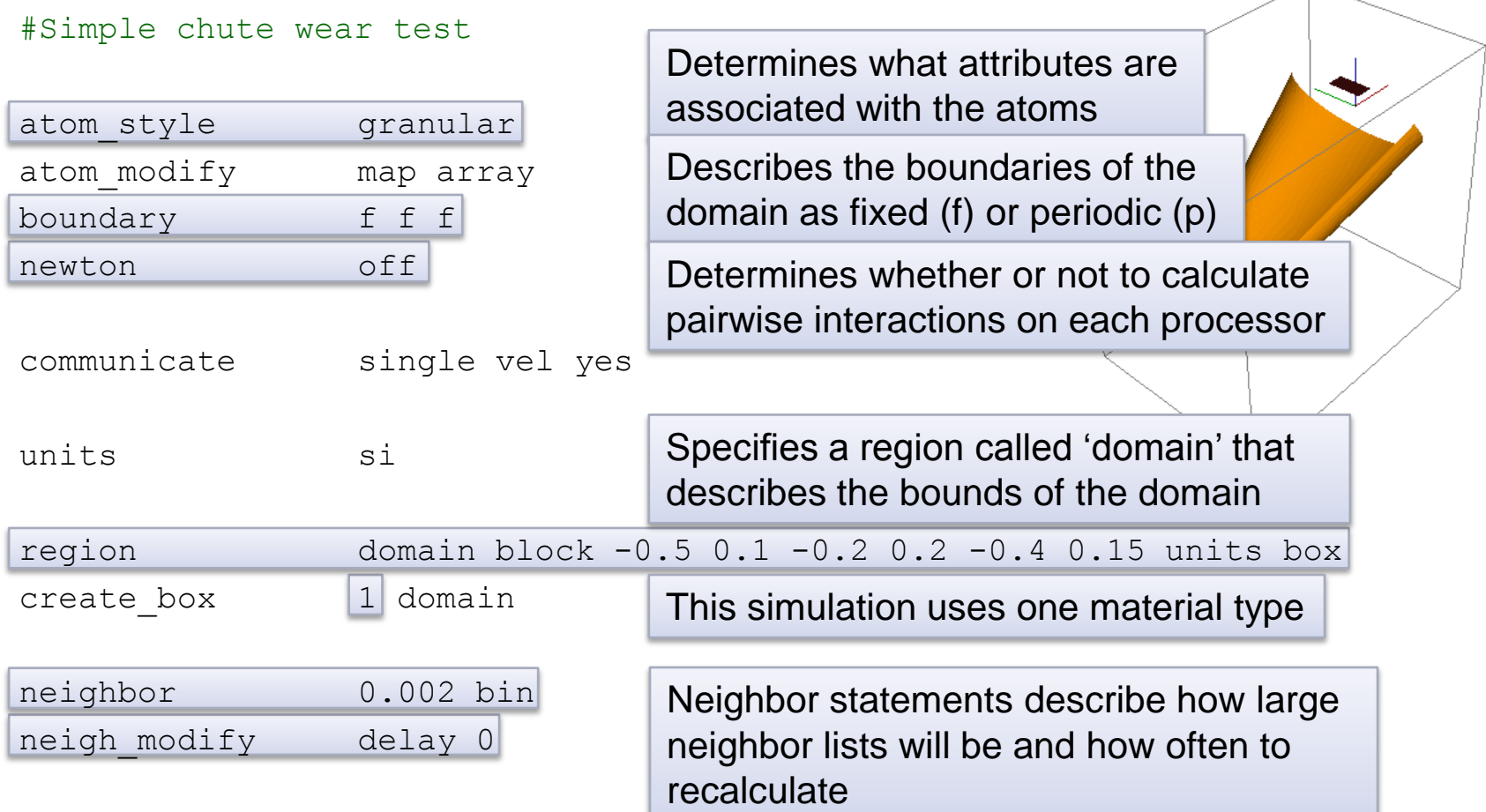

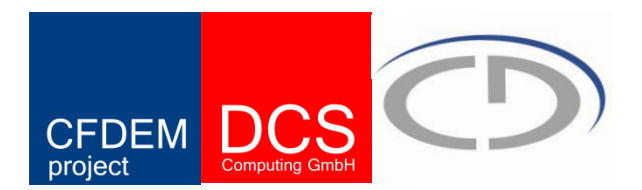

#Material properties required for pair style

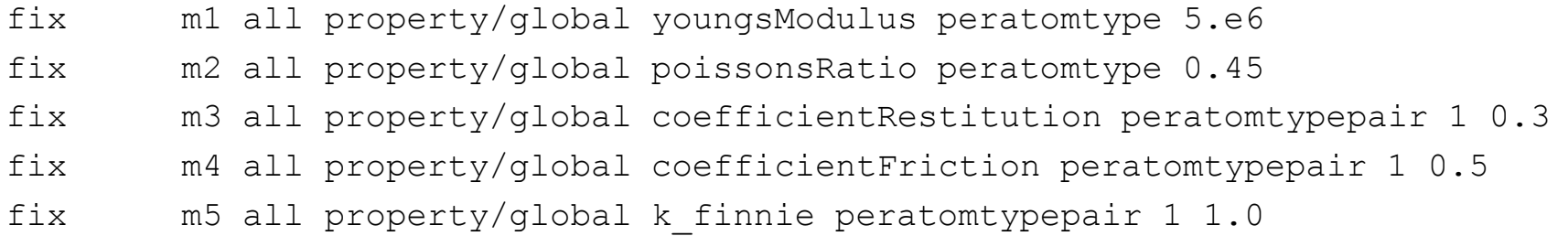

#pair style pair style gran/hertz/history pair coeff \* \* timestep 0.00001 fix gravi all gravity 9.81 vector 0.0 0.0 -1.0

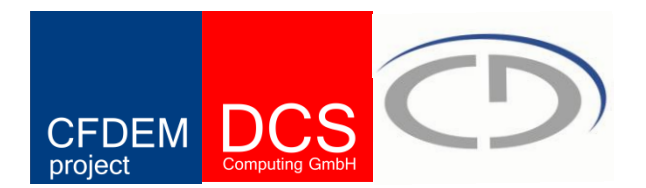

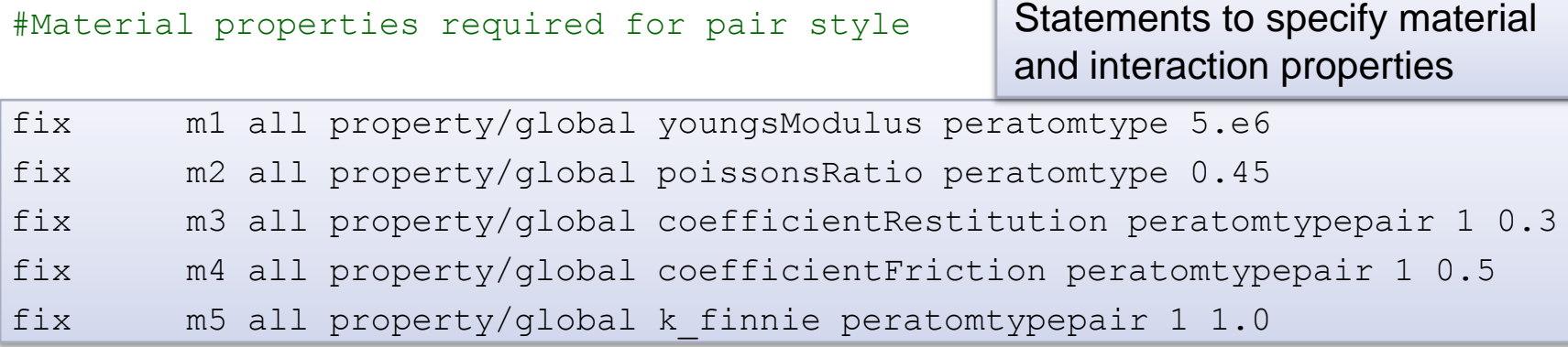

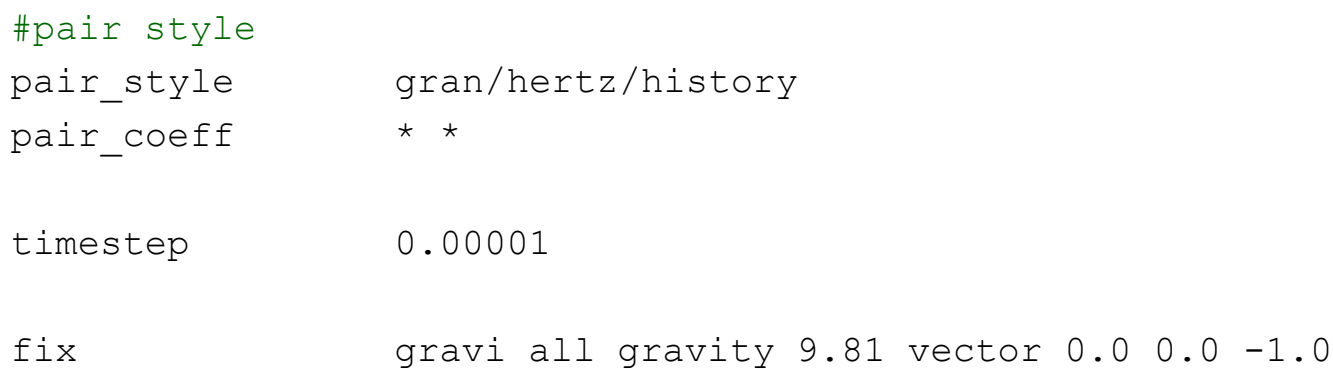

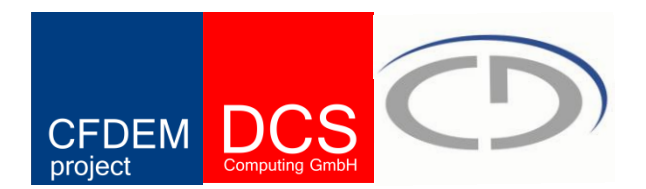

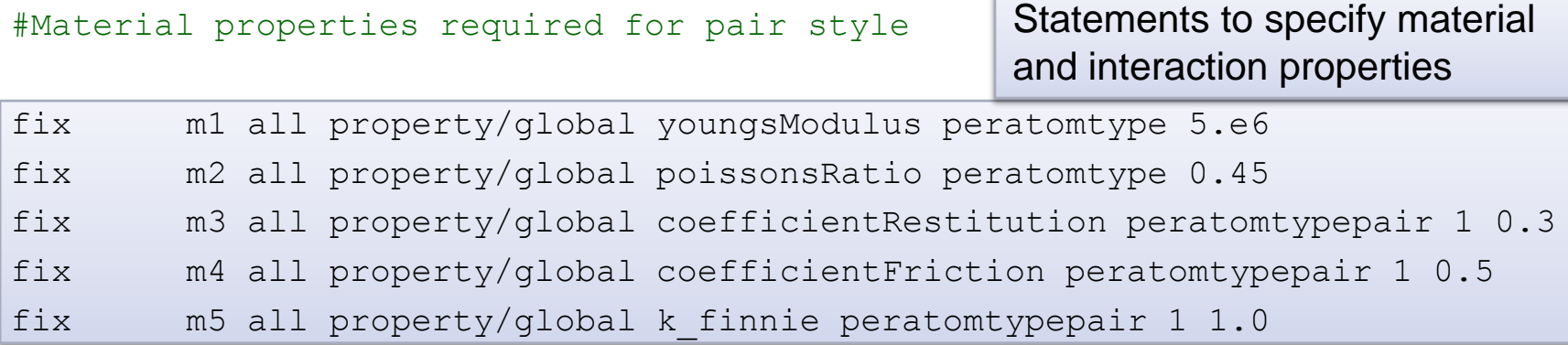

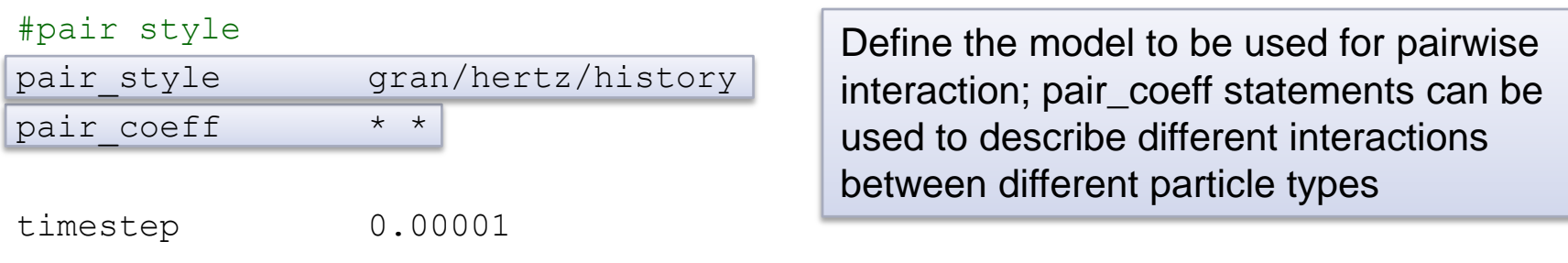

fix gravi all gravity 9.81 vector 0.0 0.0 -1.0

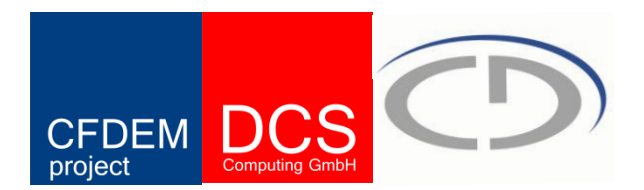

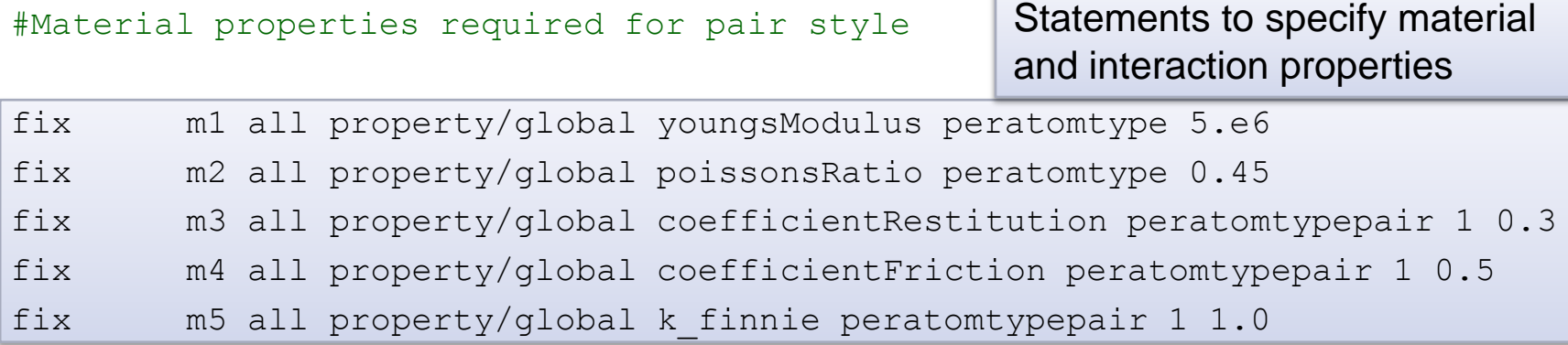

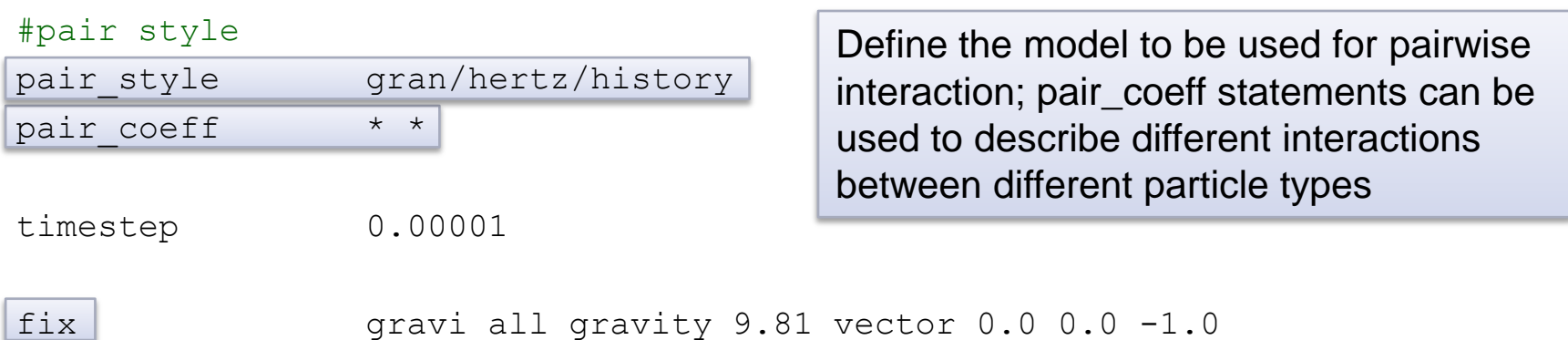

### command name

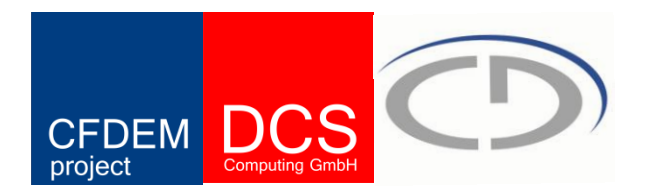

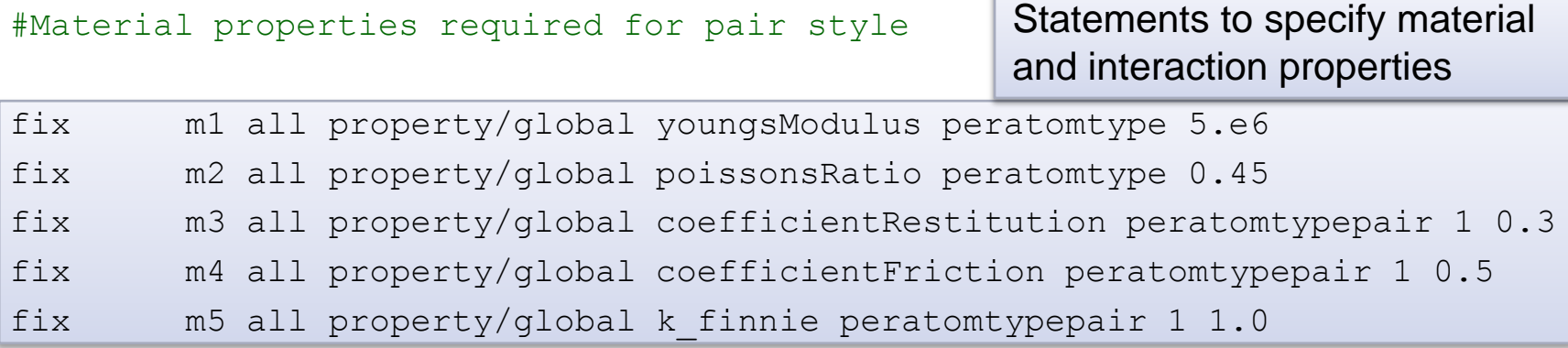

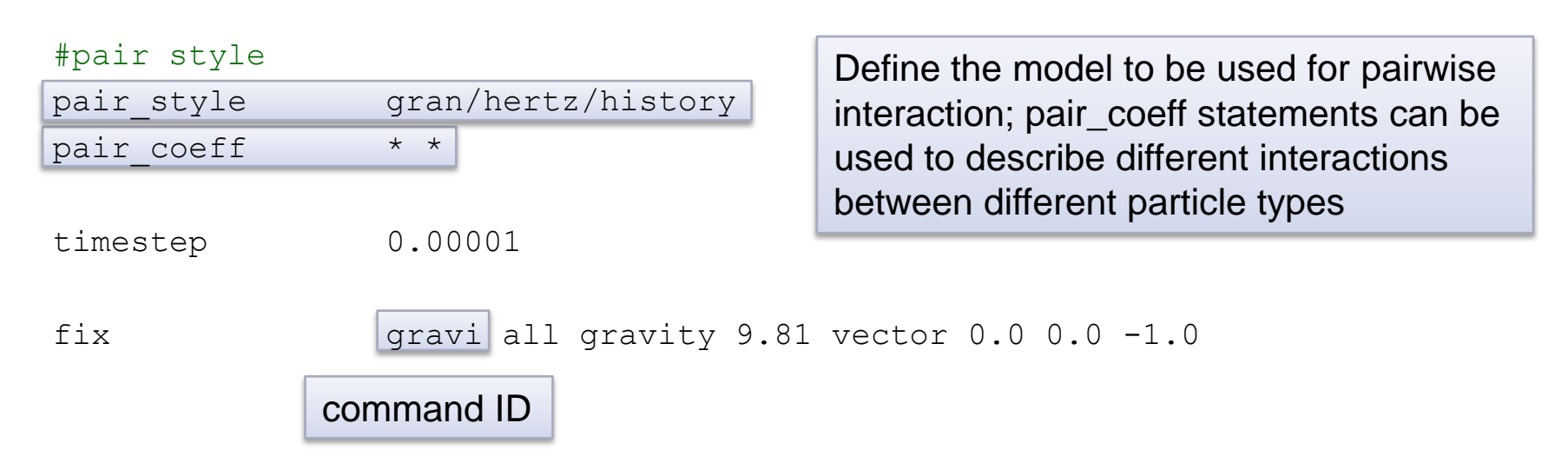

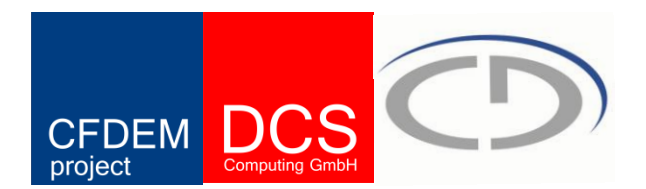

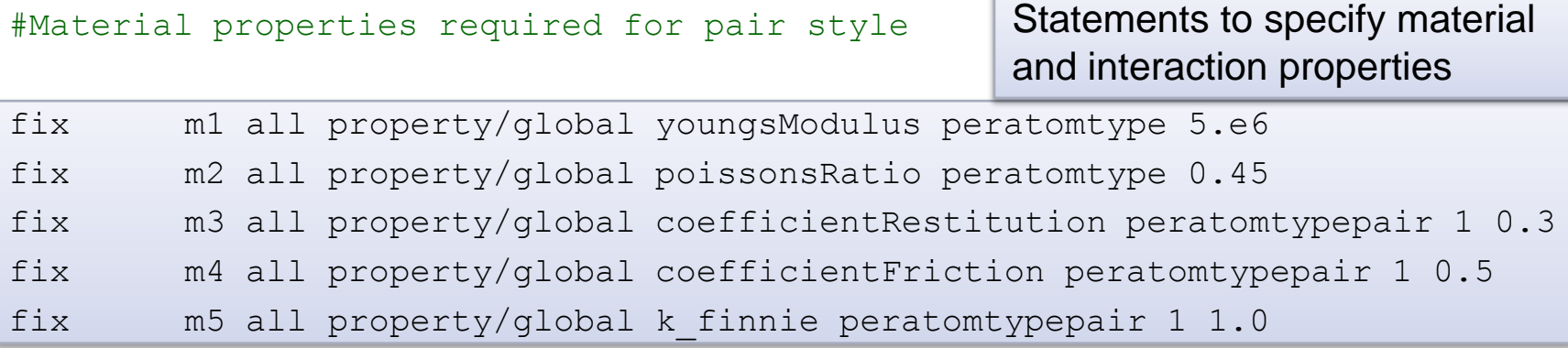

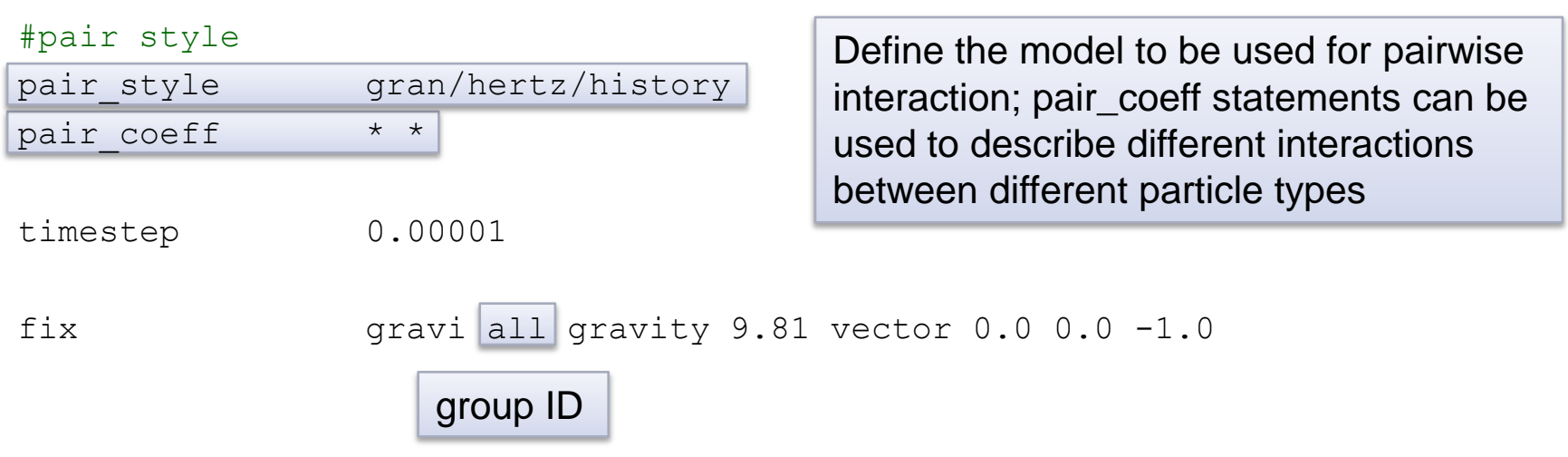

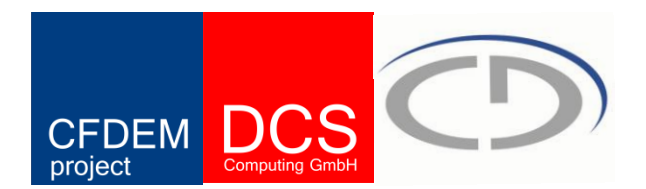

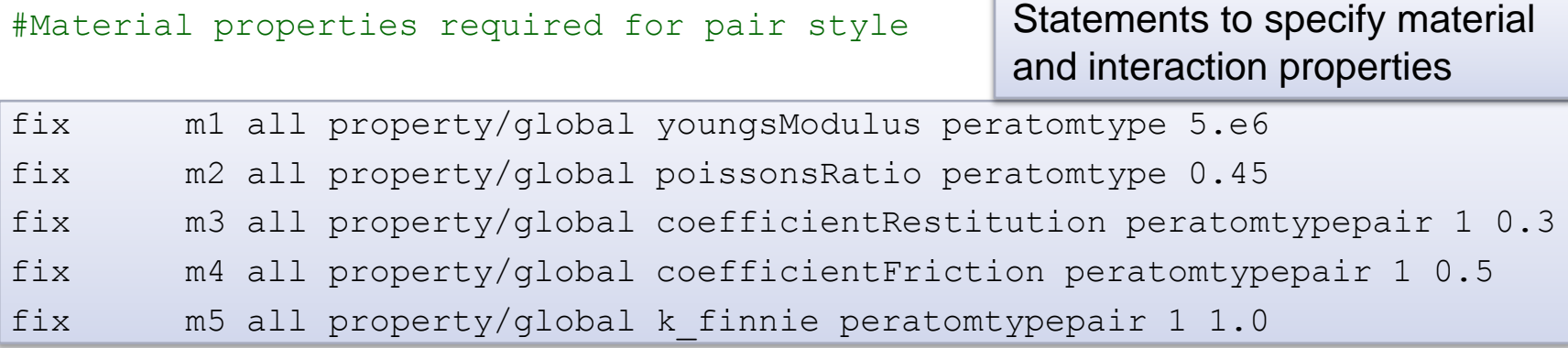

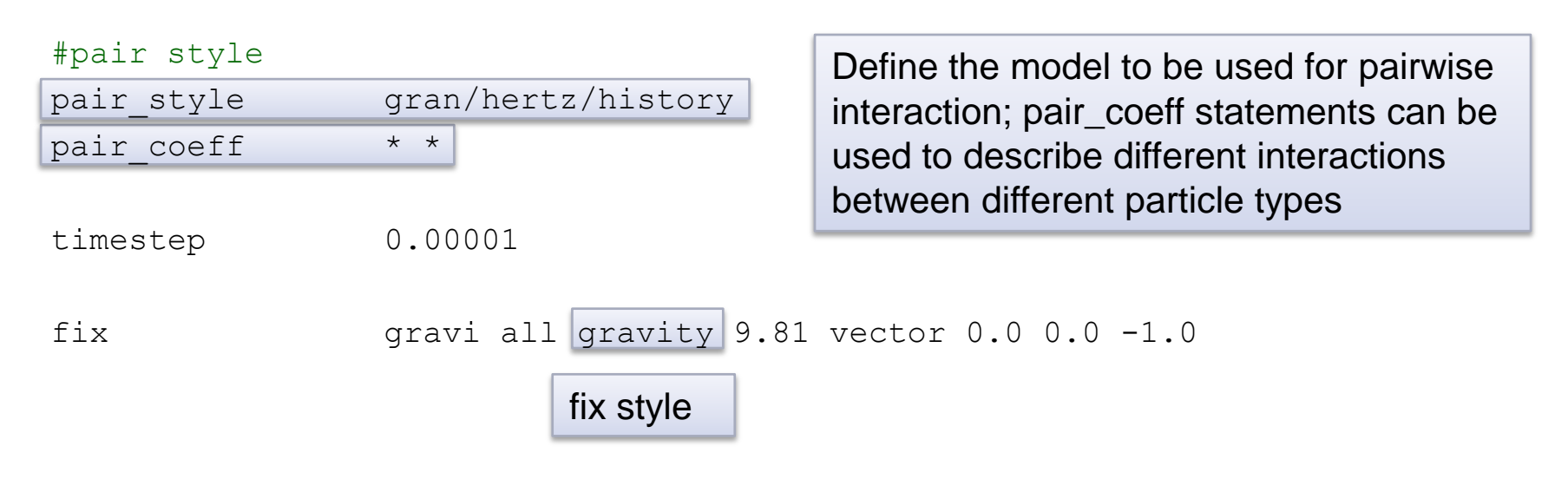

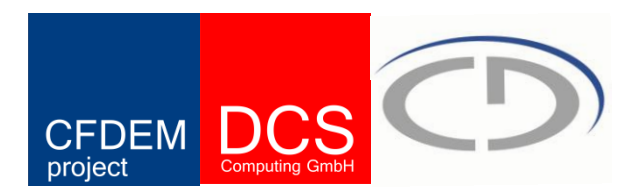

#### #the chute

- fix cad all mesh/surface/stress file simple chute.stl type 1 wear finnie
- fix inface all mesh/surface file insertion face.stl type 1
- fix granwalls all wall/gran/hertz/history mesh n\_meshes 1 meshes cad

#### #particle distributions for insertion

- fix pts1 all particletemplate/sphere 1 atom\_type 1 density constant 2500 & radius constant 0.0015
- fix pts2 all particletemplate/sphere 1 atom\_type 1 density constant 2500 & radius constant 0.0025
- fix pdd1 all particledistribution/discrete 1 2 pts1 0.3 pts2 0.7

#### #particle insertion

fix ins all insert/stream seed 5330 distributiontemplate pdd1 & nparticles 6000 massrate 0.1 insert every 1000 overlapcheck yes & all in no vel constant 0.0 0.0 -1.0 insertion face inface

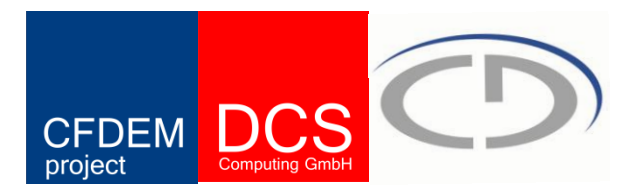

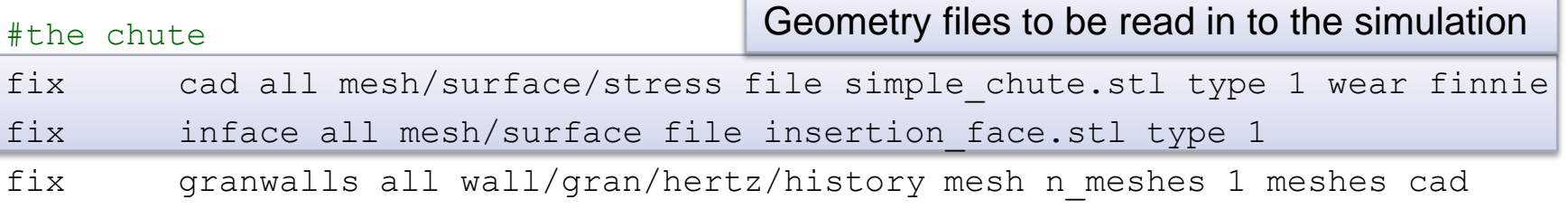

#### #particle distributions for insertion

- fix pts1 all particletemplate/sphere 1 atom\_type 1 density constant 2500 & radius constant 0.0015
- fix pts2 all particletemplate/sphere 1 atom\_type 1 density constant 2500 & radius constant 0.0025
- fix pdd1 all particledistribution/discrete 1 2 pts1 0.3 pts2 0.7

#### #particle insertion

fix ins all insert/stream seed 5330 distributiontemplate pdd1 & nparticles 6000 massrate 0.1 insert every 1000 overlapcheck yes & all in no vel constant 0.0 0.0 -1.0 insertion face inface

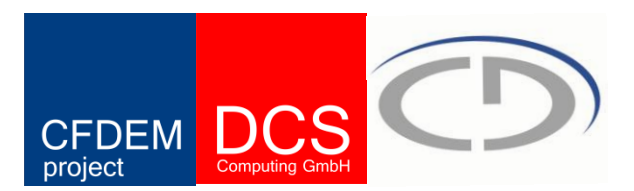

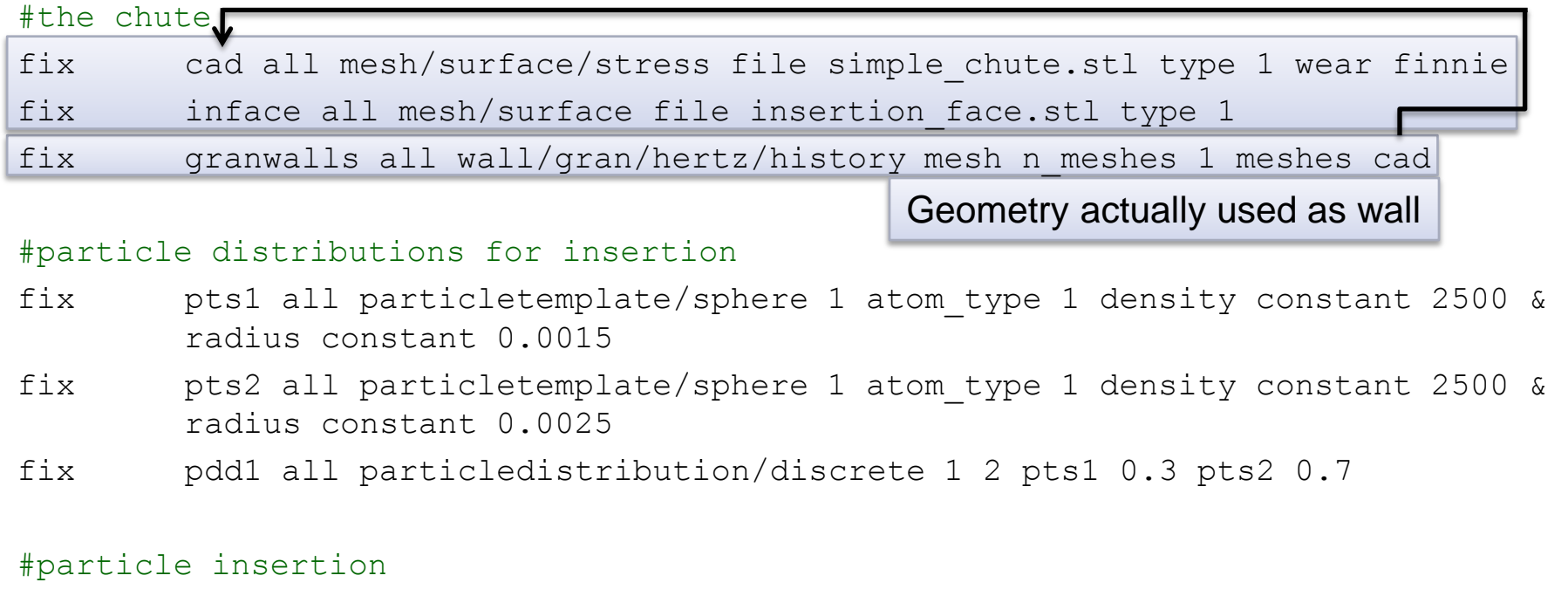

fix ins all insert/stream seed 5330 distributiontemplate pdd1 & nparticles 6000 massrate 0.1 insert\_every 1000 overlapcheck yes & all in no vel constant  $0.0$   $0.0$   $-1.0$  insertion face inface

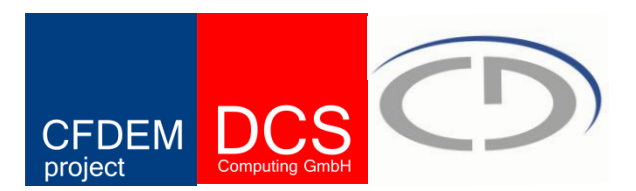

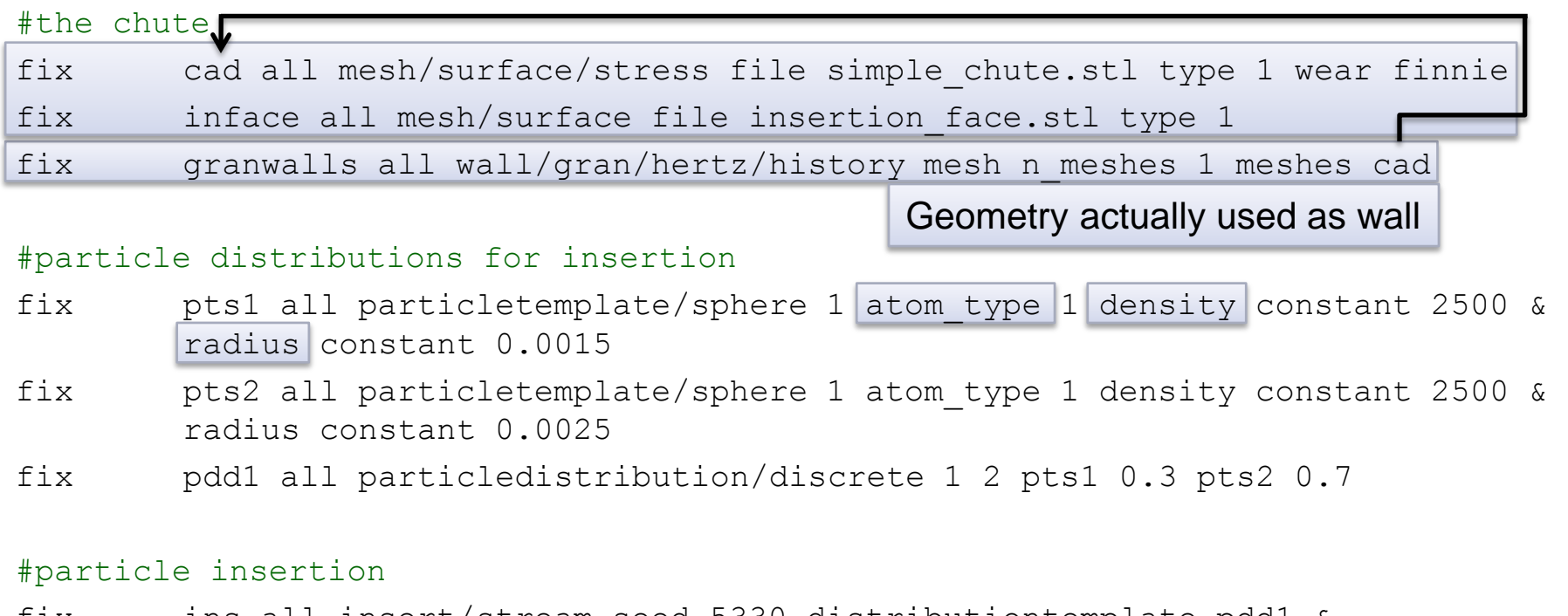

fix ins all insert/stream seed 5330 distributiontemplate pdd1 & nparticles 6000 massrate 0.1 insert\_every 1000 overlapcheck yes & all in no vel constant  $0.0$   $0.0$   $-1.0$  insertion face inface

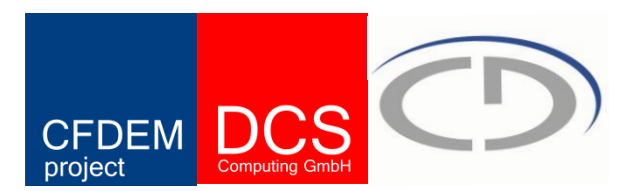

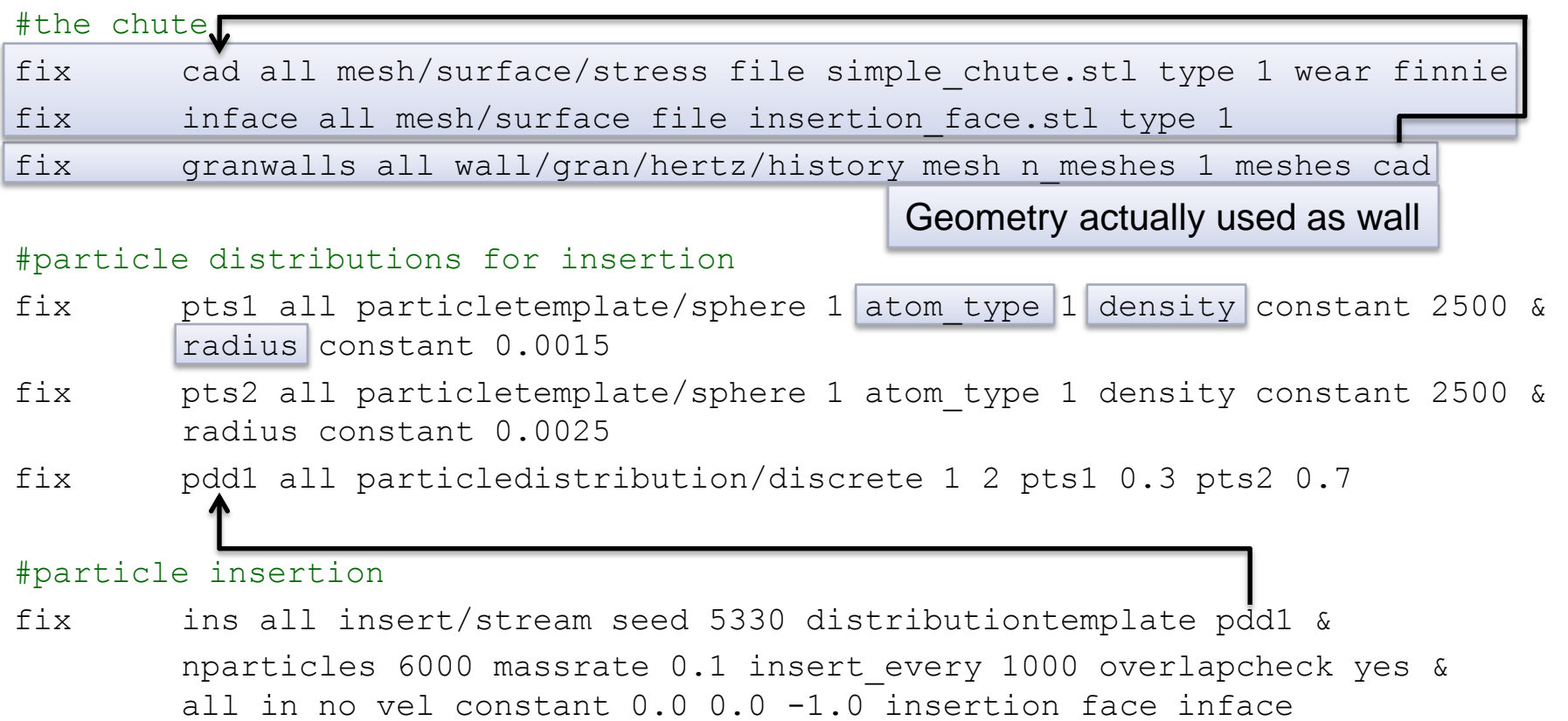

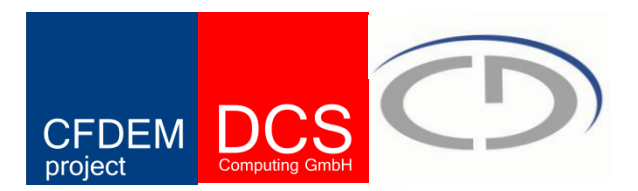

#apply nve integration to all particles fix integr all nve/sphere

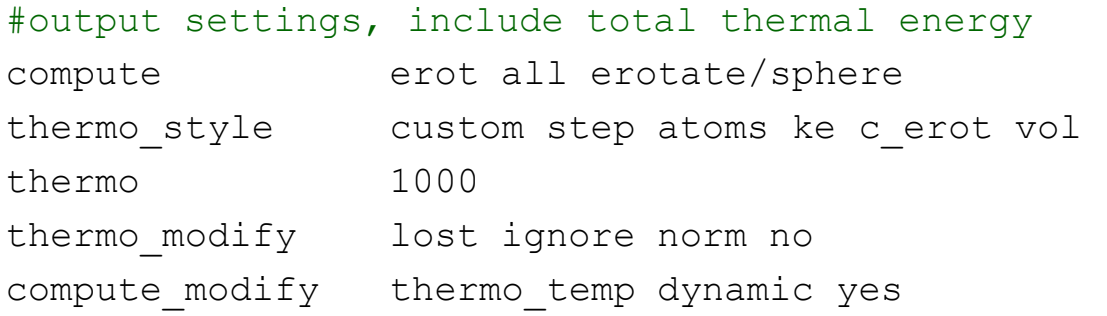

#### #insert the first particles so that dump is not empty

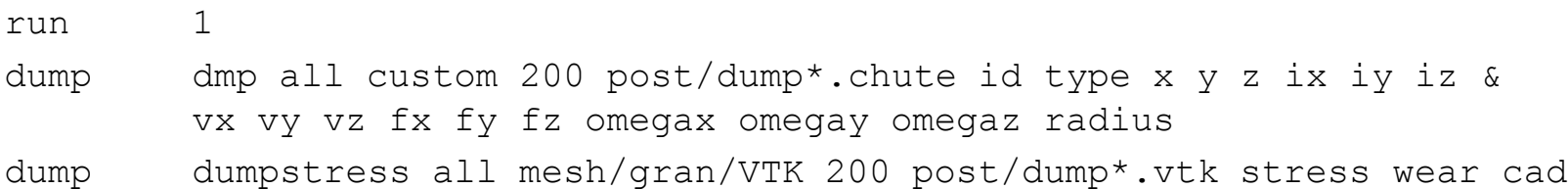

#### #run simulation

run 100000 upto

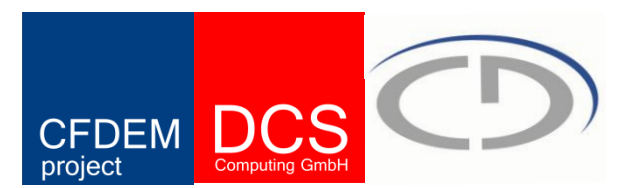

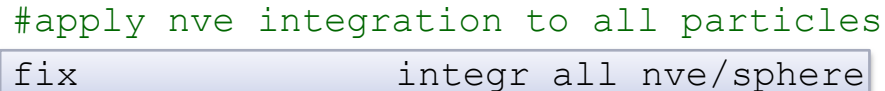

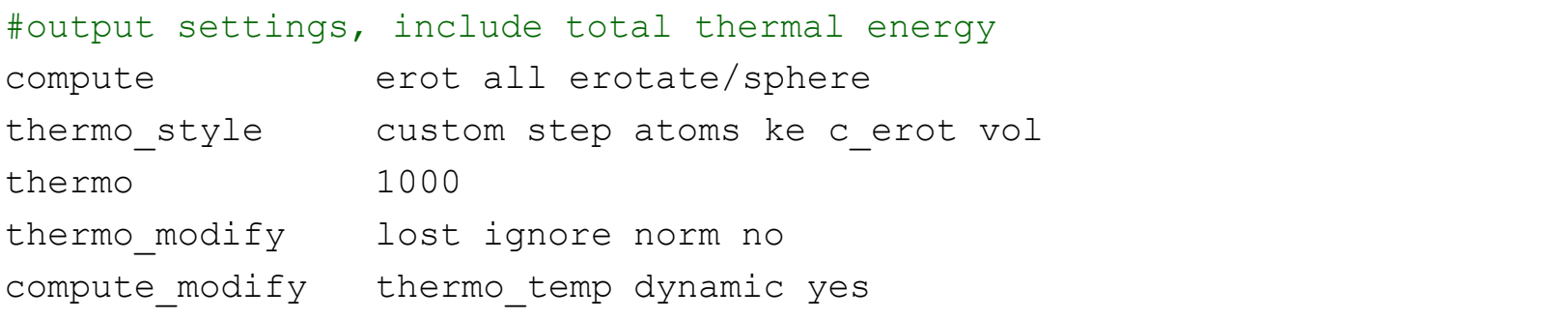

#### #insert the first particles so that dump is not empty

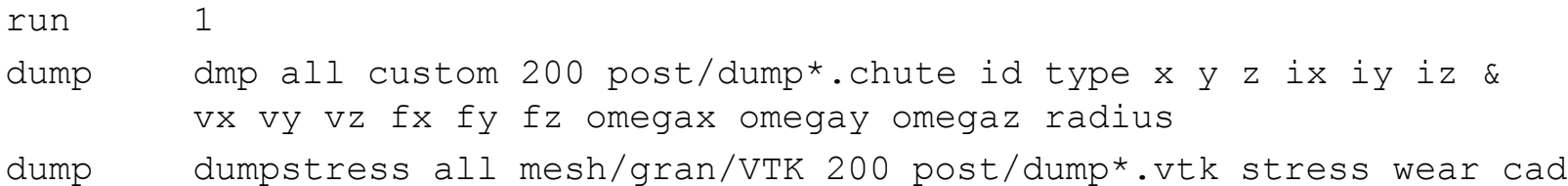

#### #run simulation

run 100000 upto

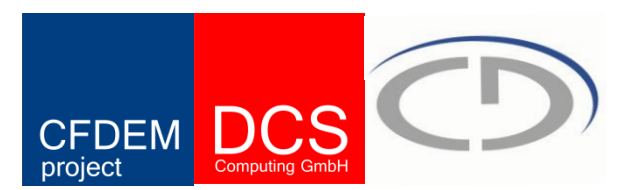

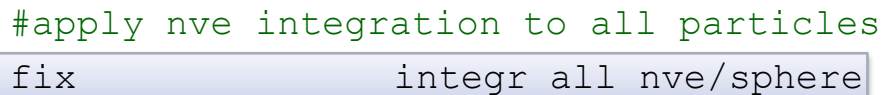

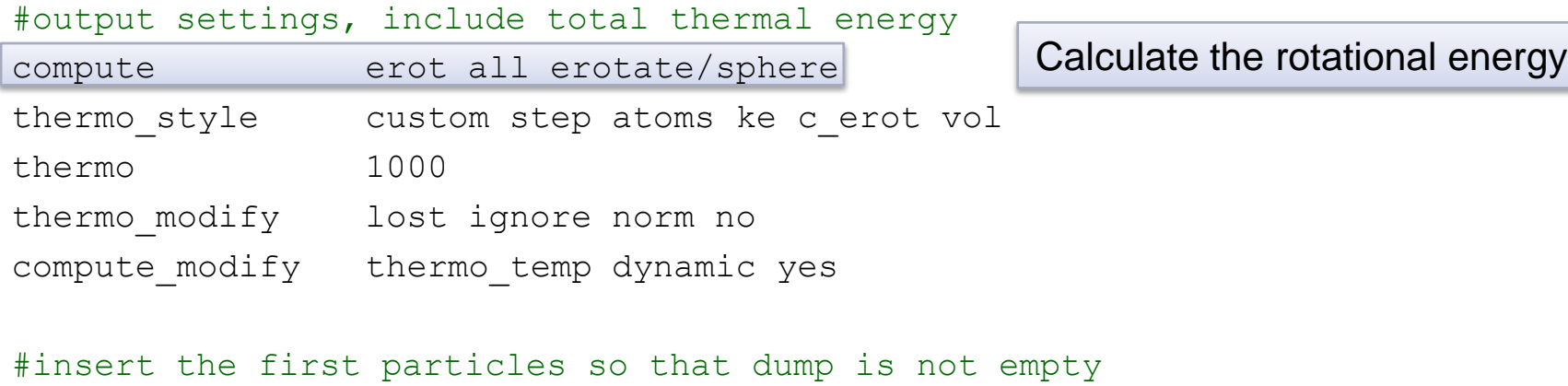

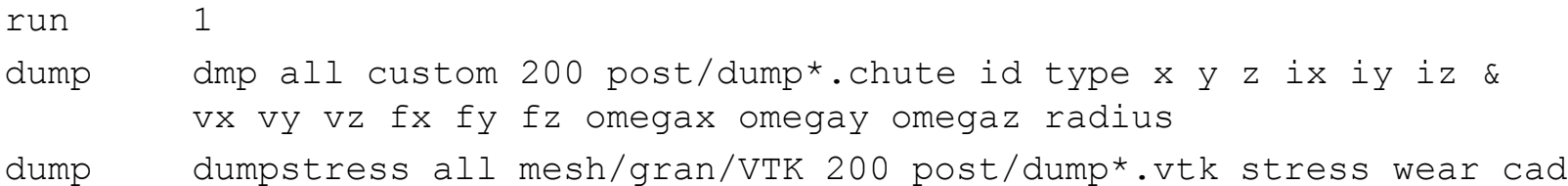

#### #run simulation

run 100000 upto

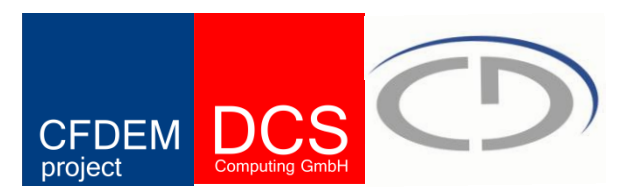

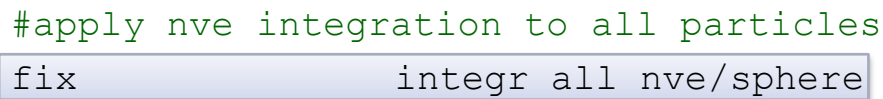

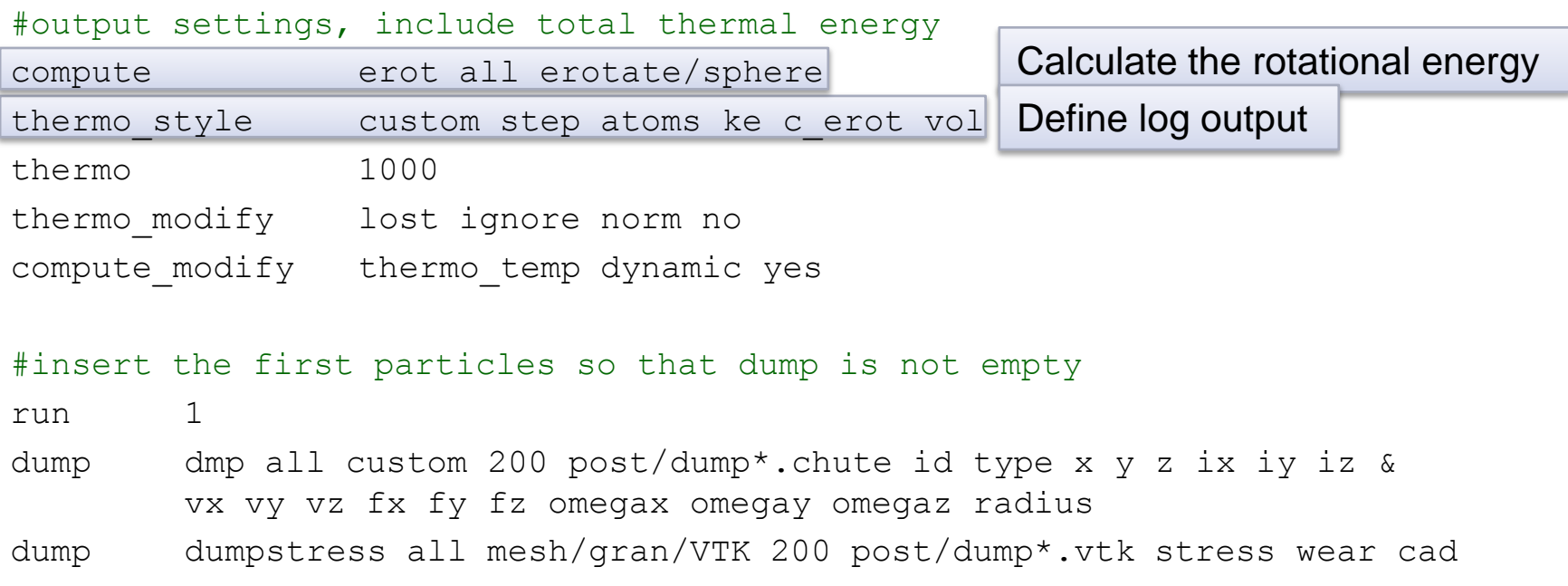

#### #run simulation

run 100000 upto

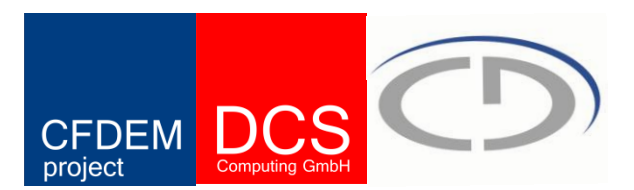

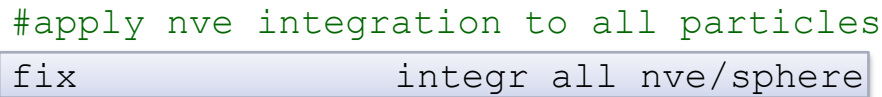

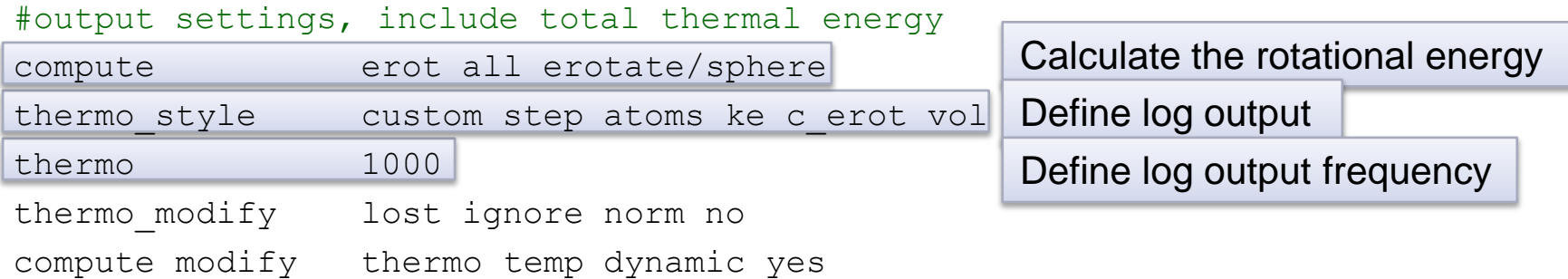

#### #insert the first particles so that dump is not empty

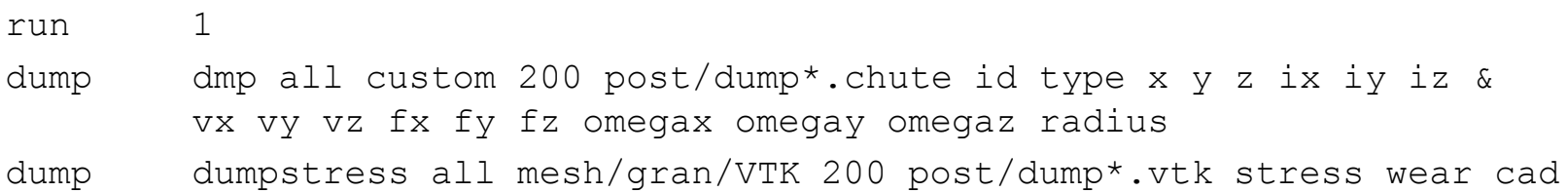

#### #run simulation

run 100000 upto

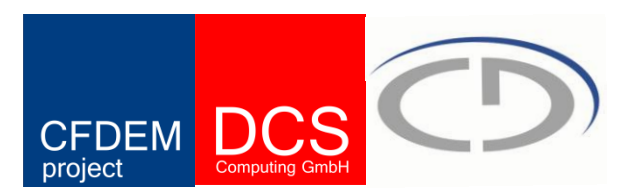

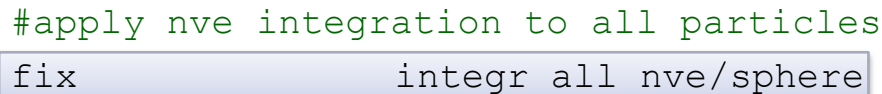

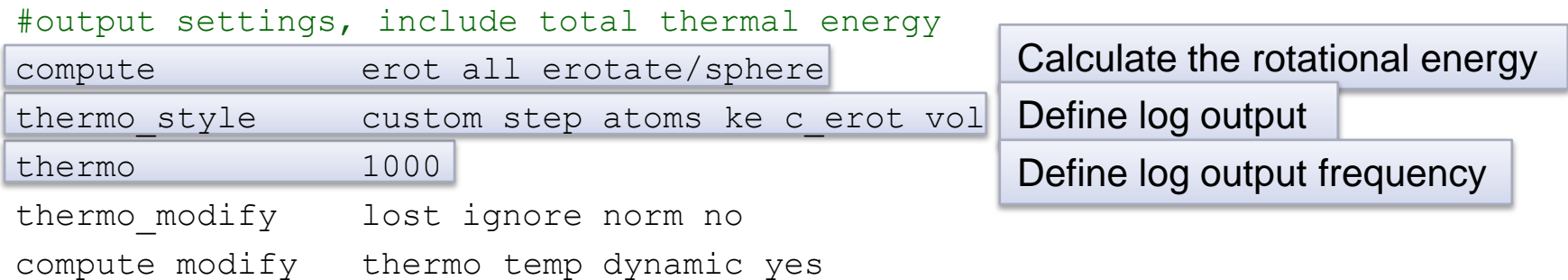

#### #insert the first particles so that dump is not empty

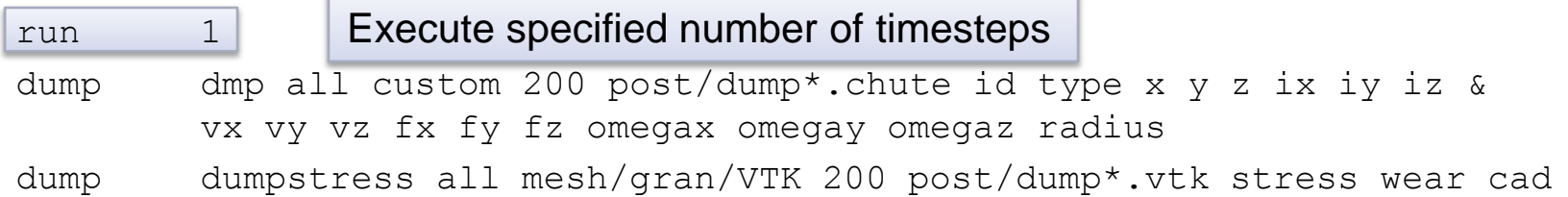

#### #run simulation

run 100000 upto

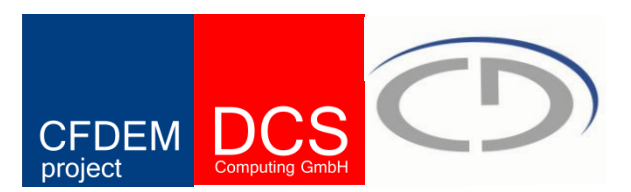

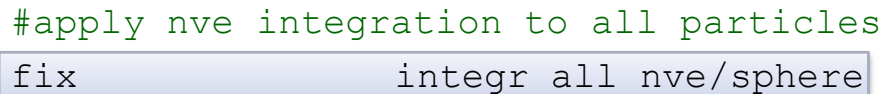

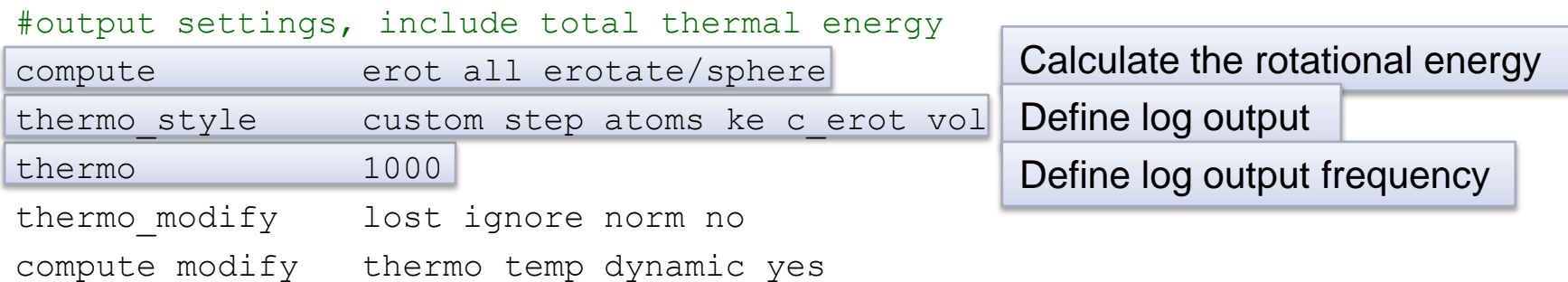

#### #insert the first particles so that dump is not empty

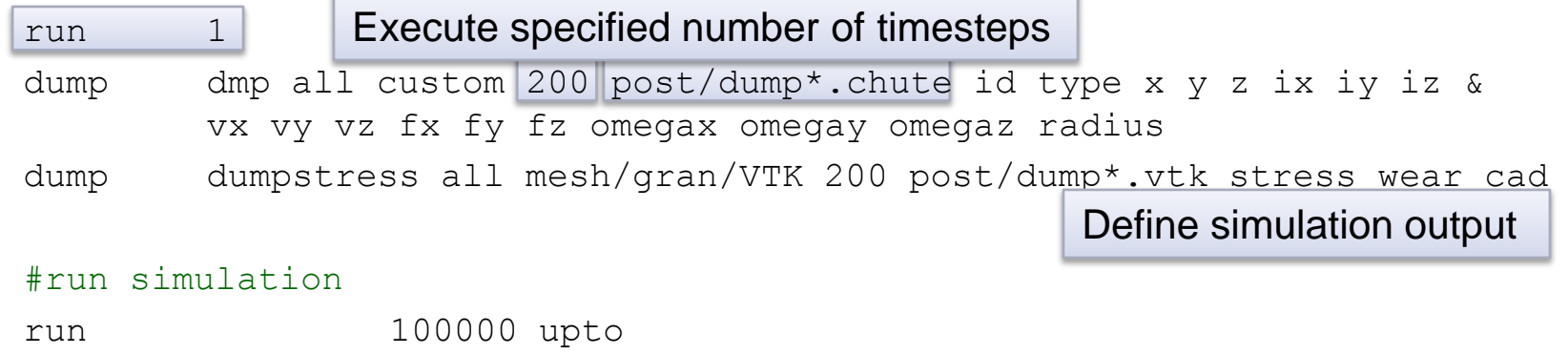

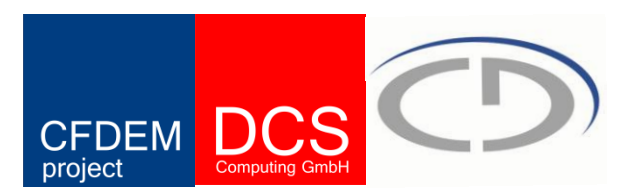

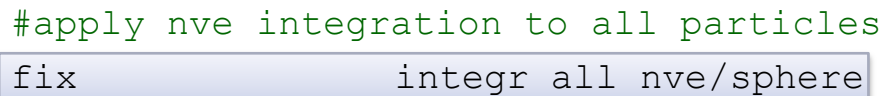

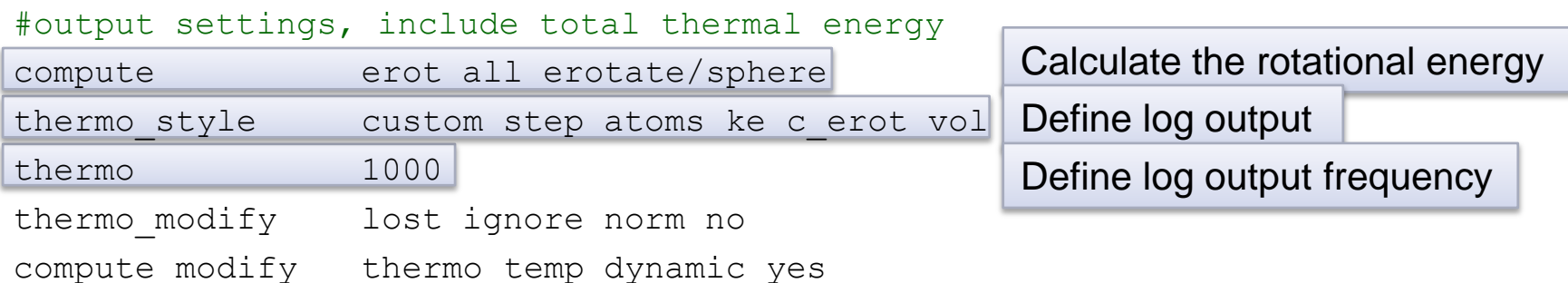

#### #insert the first particles so that dump is not empty

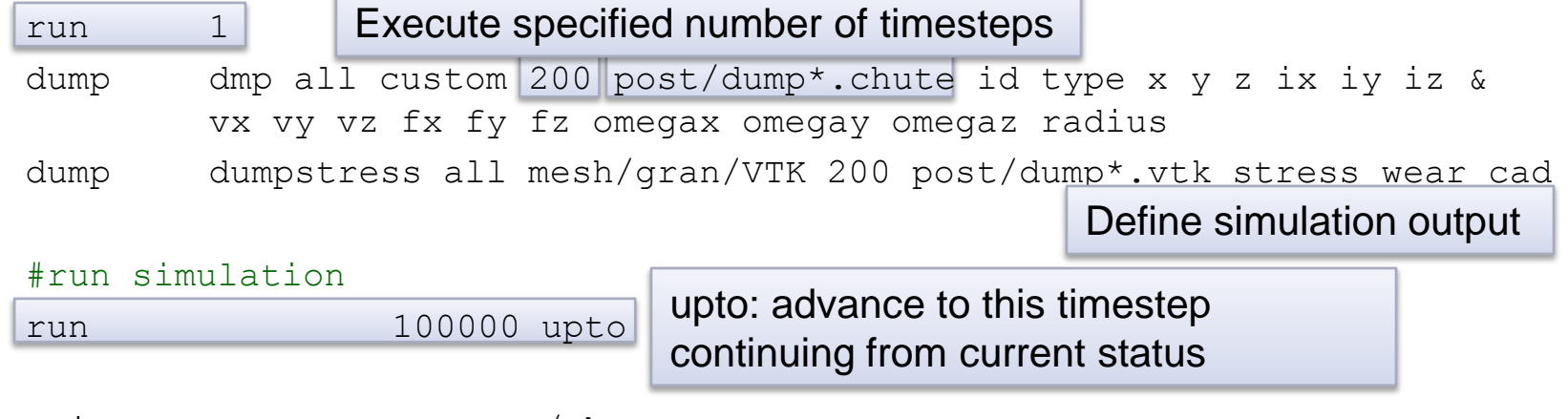

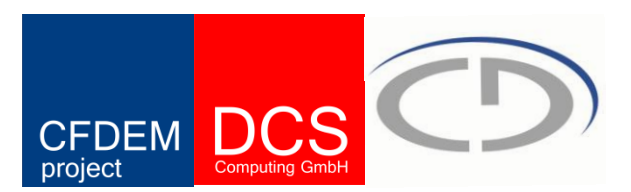

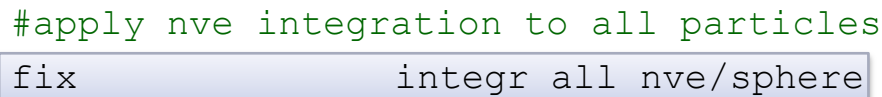

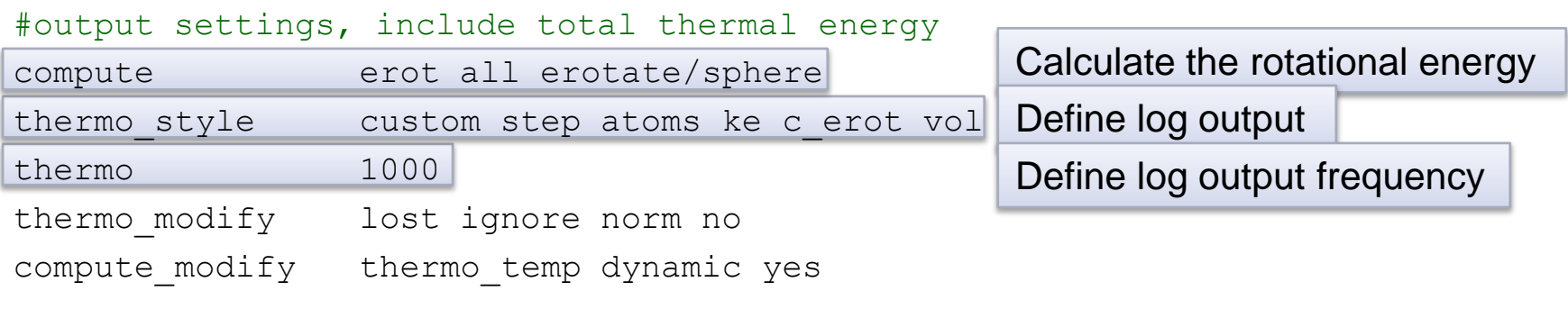

#### #insert the first particles so that dump is not empty

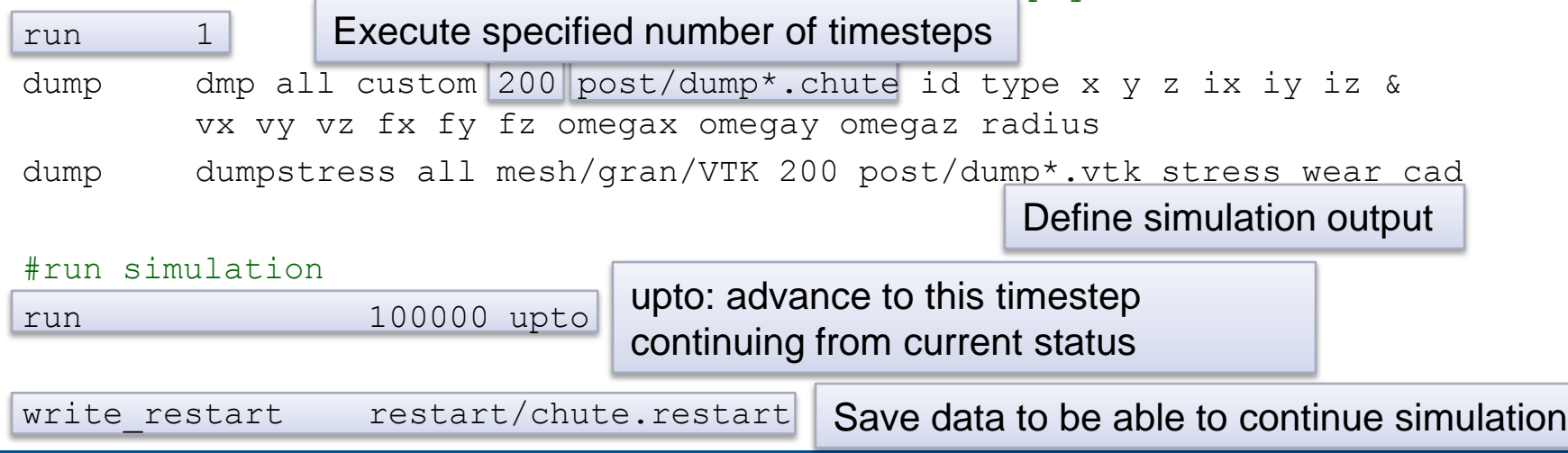

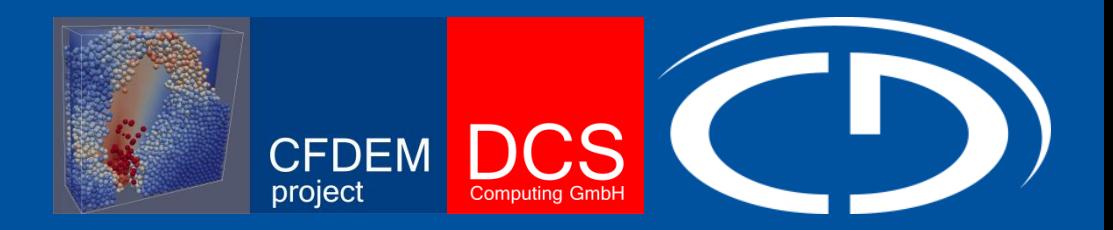

# Thank you for your attention! Questions?

**www.cfdem.com | www.particulate-flow.at**

christoph.kloss@cfdem.com

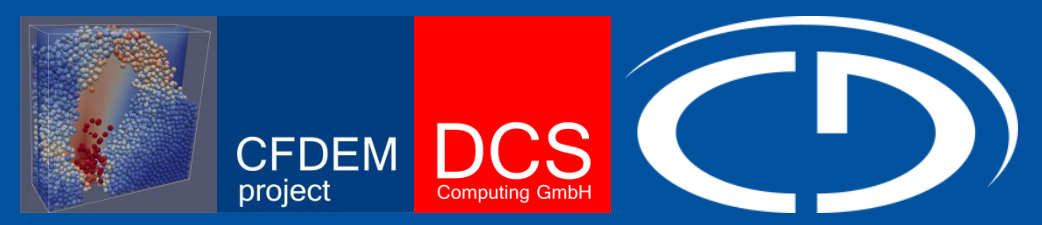

### **Introduction to Dynamical Particle Simulations**

# **Extending LIGGGHTS**

How to modify **LIGGGHTS for your own needs**

**Daniel Queteschiner\* Christoph Kloss\*\* \*daniel.queteschiner@gmx.at \*\*christoph.kloss@cfdem.com**

## **Extending LIGGGHTS General Hints and Guidelines**

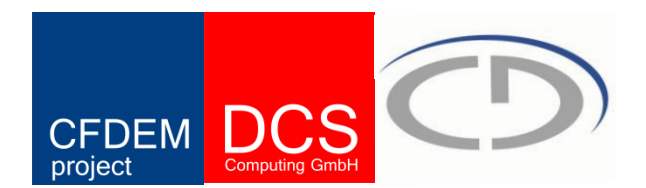

There are 3 main features you may want modify in LIGGGHTS:

### **Pair Styles**

pair-wise (particle-particle) interaction

### **Computes**

mainly used for diagnostics and to gather data for post-processing

### **Fixes**

a "fix" is an operation that is applied to the system during timestepping, e.g., time integration, applying constraint forces to atoms, enforcing boundary conditions, computing diagnostics

# **Extending LIGGGHTS General Hints and Guidelines**

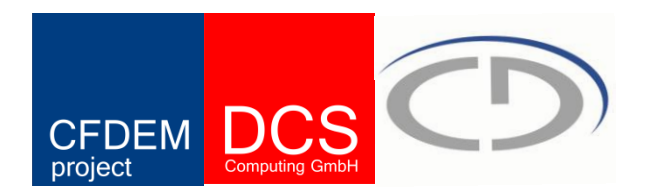

### **How to go about modifying LIGGGHTS:**

### **Understanding C++ basics is essential**

• If you are not yet familiar with C++, do some basic tutorials

### **Reuse existing code**

- Look for a fix / compute / pair that does something similar you want (**read the manual**)
- Identify the source file containing the code in question
- Understand how it works
- Copy it to a new file and modify it

### **Read the manual**

• Section 10 gives a modification overview

### **Learning by doing**

• Probably the most important part ...

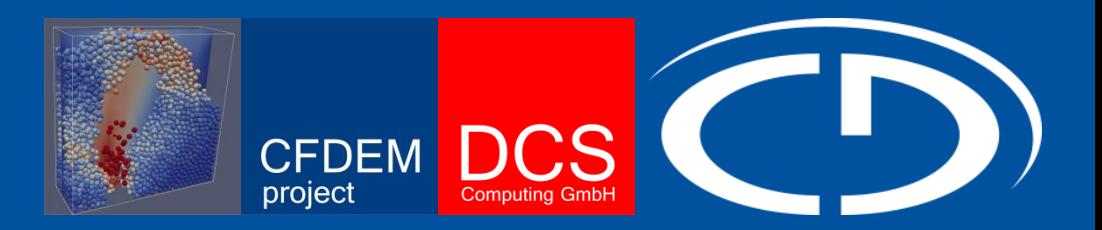

# **Example: FLOWSB & LIGGGHTS One-Way Coupling**

# **Extending LIGGGHTS Goals**

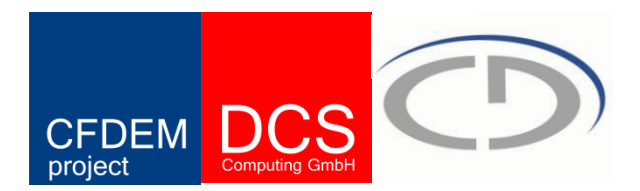

- **Read data from ft12 files**
- **Transform data into velocity field in physical space**
- **Apply drag force to particles**

### **Extending LIGGGHTS Steps taken**

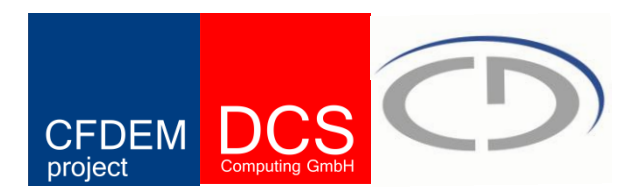

- $\triangleright$  Identify any existing mechanism in LIGGGHTS to apply a force on particles:
- **fix addforce** or **fix setforce**
- $\triangleright$  Those require per atom variables (fx, fy, fz) as arguments
- $\triangleright$  Identify any existing mechanism in LIGGGHTS to compute per atom variables, e.g.
- **compute displace/atom** (compute\_displace\_atom.cpp)
- $\triangleright$  Copy file to compute\_force\_atom.cpp and modify to calculate Schiller-Naumann force
- *Intermediate step: read velocity field in physical space from formatted file*
- *Intermediate step: read velocity field in physical space from unformatted file*
- $\triangleright$  Read ft12 files and transform data into velocity field in physical space (converted Fortran code to C++)
- $\triangleright$  Apply scaling to velocity field (wall units  $-$  SI / cgs)
- > Testing and Debugging

# **Extending LIGGGHTS Fortran vs. C++: Pitfalls**

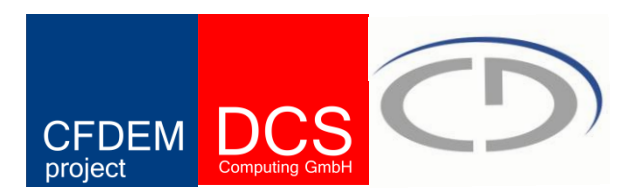

### **Unformatted Sequential Fortran Files**

- Files written by Fortran programs contain **data + record size information**
- Byte-Order: Little Endian vs. Big Endian

### **Multidimensional Arrays**

- Indexing starts with 1 (Fortran) or 0 (C++) (source of off-by-one errors)
- No negative indexes in C++ (e.g. bordering of grid for interpolation)
- Storage:
	- Column-major order vs. Row-major order

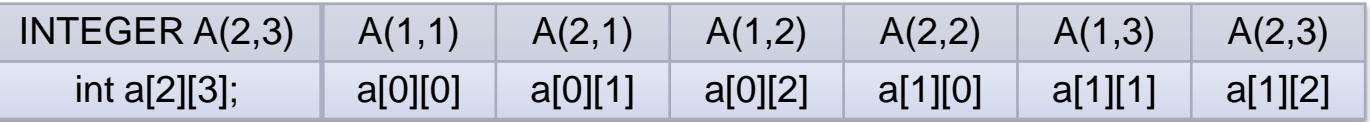

- Ensure contiguous memory in C++ (array of arrays vs. array of pointers; MPI)
- Redimensioning

### **Extending LIGGGHTS Goals achieved**

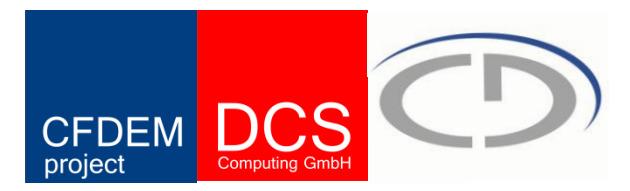

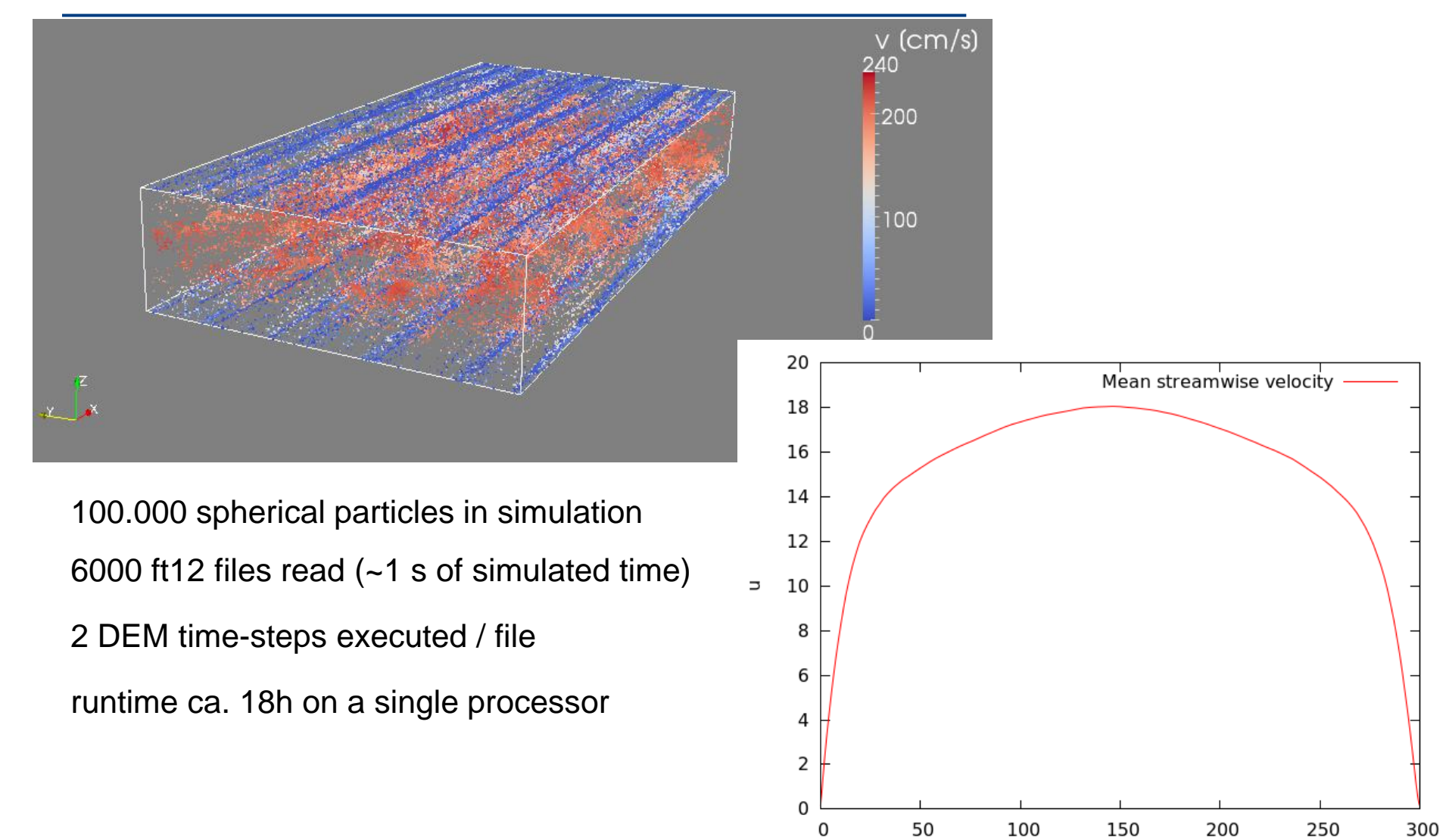

z [wall units]

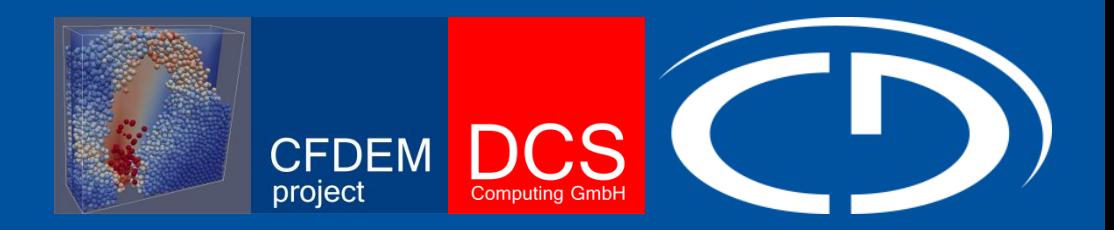

# Thank you for your attention! Questions?

**www.cfdem.com | www.particulate-flow.at**

christoph.kloss@cfdem.com